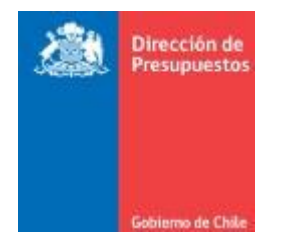

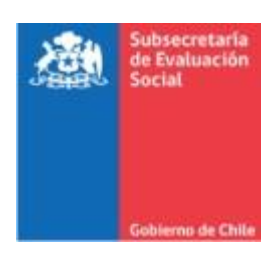

# **Instructivo uso plataforma**

## (Llenado de Formulario Web)

## Proceso de Monitoreo o Seguimiento deProgramas e Iniciativas Públicas 2021

Ejecución de programas e iniciativas sociales y no sociales entre el 01 de enero y el 31 de diciembre de 2021

> Subsecretaría de Evaluación Social - Dirección de Presupuestos Enero 2021

## **Contenido**

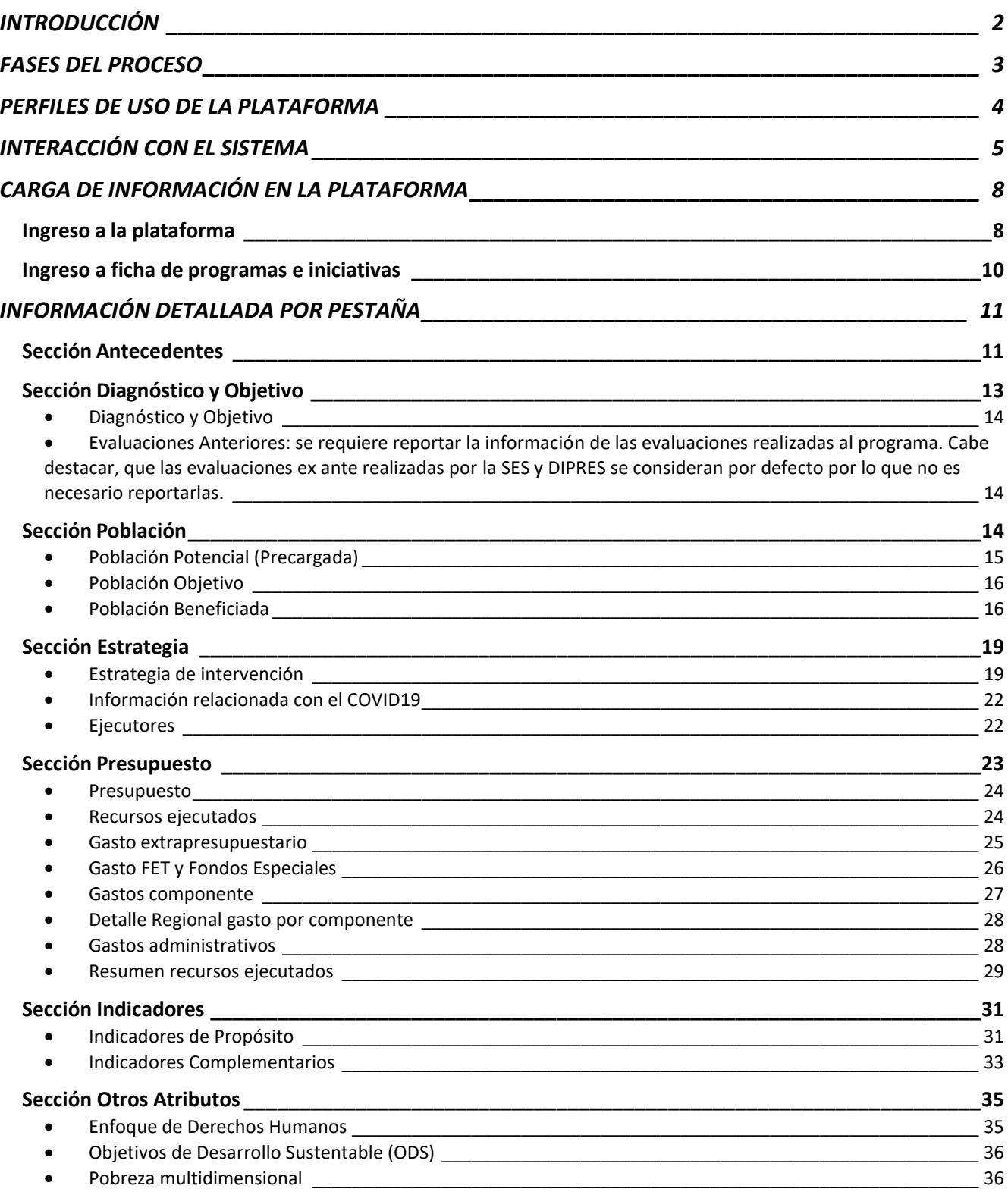

## <span id="page-2-0"></span>**INTRODUCCIÓN**

El presente documento describe el procedimiento para ingreso de información a la plataforma dispuesta por la Subsecretaría de Evaluación Social y la Dirección de Presupuestos para el proceso de Monitoreo o Seguimiento de la Oferta Programática.

Es necesario tener presente que el proceso de monitoreo recopila información reportada por las Subsecretarías y Servicios sobre la gestión de la oferta pública implementada, a partir de la cual se analiza su implementación en términos de eficiencia, eficacia y focalización.

El presente documento se centra en la descripción de la plataforma habilitada para el registro de la información institucional, describiendo aspectos tales como los tipos de perfiles habilitados y sus roles, el ingreso de información requerida para el proceso de monitoreo o seguimiento y la revisión por parte de los actores involucrados.

## <span id="page-3-0"></span>**FASES DEL PROCESO**

El proceso de monitoreo se estructura en función de las siguientes etapas:

- **i. Apertura plataforma para el ingreso de la información**: Se dispone de la plataforma <https://evaluacionymonitoreosesdipres.gob.cl/> para que los servicios y subsecretarías responsables de la ejecución de programas públicos ingresen la información que da cuenta de la gestión del año. Se contempla como un plazo oportuno para el primer envío a SES-DIPRES el 28 de enero.
- **ii. Cierre de plataforma**: Se ha establecido el 28 de febrero como el día de cierre del proceso de carga de información.
- **iii. Evaluación de Desempeño**: A partir de la información cargada enla plataforma, se realizará un informe que presenta un resumen de los principales aspectosdel diseño de los programas e iniciativas y una evaluación acerca del desempeño de éstos, en relación con su focalización, eficiencia y eficacia.
- **iv. Utilización y publicación de la información**: Losreportes de desempeño son utilizados por la Dirección de Presupuestos del Ministerio de Hacienda, tal como lo establece la Ley N° 20.530, como insumos para la preparación anual de la Ley de Presupuestos del Sector Público. Asimismo, sonpuestos a disposición del Comité Interministerial de Desarrollo Social, y publicados para el acceso de la ciudadanía en: el Banco Integrado de Programas Sociales [\(https://programassociales.ministeriodesarrollosocial.gob.cl/\)](https://programassociales.ministeriodesarrollosocial.gob.cl/); en el sitio web de DIPRES [\(www.dipres.gob.cl\)](http://www.dipres.gob.cl/) y en la página web del Ministerio de Desarrollo Social, en el banner Data Social [\(https://datasocial.ministeriodesarrollosocial.gob.cl\)](https://datasocial.ministeriodesarrollosocial.gob.cl/).

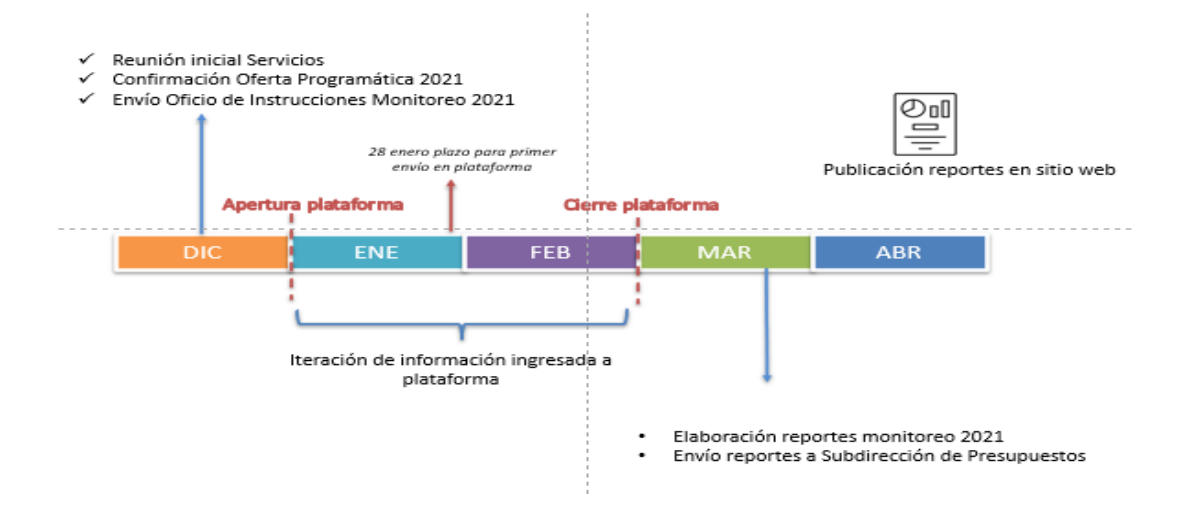

### <span id="page-4-0"></span>**PERFILES DE USO DE LA PLATAFORMA**

Actualmente, la plataforma cuenta con diversos perfiles vinculados al Sistema de Evaluación y Monitoreo de la Oferta Programática. Por una parte, perfiles entregados a profesionales de los Servicios y Subsecretarías responsables de los programas y por otro lado un perfil de los profesionales que se desempeñan como sectorialistas o analistas SES-DIPRES responsables del proceso de monitoreo desde el MDSyF y DIPRES. A nivel de las instituciones responsables de los programas están los perfiles de: Formulador, Contraparte Técnica, Coordinador/a Ministerial y analistas. A continuación, se describen los roles, permisos y mecanismosde habilitación para cada uno de ellos.

#### **Formulador:**

- **Rol del Formulador en la plataforma**: Es el encargado de registrar información de un programa o iniciativa en particular.
- **Permisos habilitados**: El Formulador puede registrar y/o editar información de programas e iniciativas, así como enviar la ficha a revisión por parte del sectorialista o analista SES-Dipres. Si bien tanto el perfil de Formulador como Contraparte Técnica pueden enviar las fichas a revisión, es la Contraparte Técnica la responsable de la información cargada por el servicio.
- **Habilitación del perfil de Formulador en la plataforma**: La activación del Formulador en la plataforma debe ser solicitada por la Contraparte Técnica institucional mediante correo electrónico alsectorialista o analista SES-Dipres. En esta solicitud se debe detallar el nombre del Formulador,correo institucional y el programa o iniciativa para el que solicita los accesos. Un Formulador puede tener más de un programa asociado.

#### **Contraparte Técnica:**

- **Rol de la Contraparte Técnica en la plataforma**: La Contraparte Técnica es responsable de la información ingresada de la gestión al 31 de diciembre de 2021 de la oferta pública que ejecuta la institución.
- **Permisos habilitados:** El perfil de Contraparte Técnica está habilitado para ingresar y editar información del total de programas e iniciativas asociados a una institución, así como enviarsusfichas a revisión. Si bien tanto el perfil de Formulador como de la Contraparte Técnica pueden enviar las fichas de los programas a revisión por parte del sectorialista o analistas, es la Contraparte Técnica la responsable de la información cargada por el servicio.
- **Habilitación del perfil de Contraparte Técnica en la plataforma**: La activación de la Contraparte Técnica es realizada por el sistema a la persona que desempeña esta función. Si se mantiene la contraparte nombrada para el proceso de Evaluación Ex ante anterior o Monitoreo 2020, conserva las credenciales para el acceso. En caso de cambio de Contraparte Técnica, éste se formaliza mediante correo electrónico desde Jefe de Servicio o Coordinador Ministerial dirigido a la Jefa del Departamento de Monitoreo de Programas Sociales de la Subsecretaría de Evaluación Social, Camila Leiva O. [\(cleivao@desarrollosocial.gob.cl\)](mailto:cleivao@desarrollosocial.gob.cl)) o al Jefe del Sub Departamento de Seguimiento de la Oferta Programática de DIPRES, Roy Rogers F. [\(rrogers@dipres.gob.cl\),](mailto:rrogers@dipres.gob.cl),) según corresponda considerando si la institución informa programas sociales o no sociales. En el email debe identificar al profesional que

se desempeñará como Contraparte Técnica y su correo institucional.

#### **Coordinador Ministerial**

- **Rol del Coordinador Ministerial en la plataforma:** El Coordinador Ministerial es el encargado de coordinador el ingreso de la información por parte de los servicios y subsecretarías pertenecientes al Ministerio en que desempeña este rol.
- **Permisos habilitados:** El Perfil de Coordinador Ministerial está habilitado para leer la información de las fichas a revisión del total de programas e iniciativas de las instituciones vinculadas a un Ministerio. Con este perfil también puede modificar información.
- **Habilitación del perfil de Coordinador Ministerial en la plataforma:** Se mantiene la definición del coordinador nombrado para el proceso de evaluación ex ante anterior o monitoreo 2020. En el caso de modificación, la Coordinación Ministerial debe ser designada mediante correo por la Jefatura del Ministerio, o en su defecto por el Gabinete del Ministerio, dirigido a la **Jefatura del Departamento de Monitoreo de Programas Sociales [\(cleivao@desarrollosocial.gob.cl\)](mailto:cleivao@desarrollosocial.gob.cl) o Jefe del Subdepartamento de Seguimiento [\(rrogers@dipres.gob.cl\)](mailto:rrogers@dipres.gob.cl)** según corresponda, si la institución ejecuta programas sociales o no sociales. Debe ser señalado el nombre y correo institucional del Coordinador, de manera que el perfil sea activado correctamente.

#### **Sectorialista SES DIPRES**

- **Rol del Sectorialista SES-Dipres en la plataforma**: El Sectorialista es el responsable de revisar y comentar la información ingresada en la plataforma por los programas e iniciativas por cada institución.
- **Permisos habilitados**: El sectorialista puede registrar comentarios y observaciones en el apartado dispuesto para dicho fin en la plataforma, pero no puede ingresar información ni editar información ingresada por los programas o iniciativas en la plataforma.
- **Habilitación del perfil de Sectorialista en la plataforma:** Habilitación del perfil de Sectorialista es realizada de forma interna, por el administrador de la plataforma.

## <span id="page-5-0"></span>**INTERACCIÓN CON EL SISTEMA**

El mecanismo de iteración definido para el proceso de monitoreo de la oferta programáticaconsidera las siguientes acciones:

- **Carga de información por parte de los servicios y envío a revisión:** cada Servicio debe registrar los campos en la plataforma con la información solicitada. Una vez que complete la información del programa, debe enviar a revisión el programa presionando la opción "enviar" en el formulario. Al enviar el programa a revisión el sistema bloquea el formulario y remite un correo de respaldo al perfil que envío la ficha a revisión y otro correo al equipo de sectorialistas.
- **Revisión por analista:** Al enviar el programa a revisión, en el perfil de sectorialista se habilitan -por cada sección o pestaña- dos recuadros para que éstos registren sus comentarios y observaciones. El

primer recuadro indica la situación de la sección en relación con si la información entregada por el programa se encuentra sin observaciones, con observaciones o sininformación. El segundo recuadro permite el registro del detalle de observaciones.

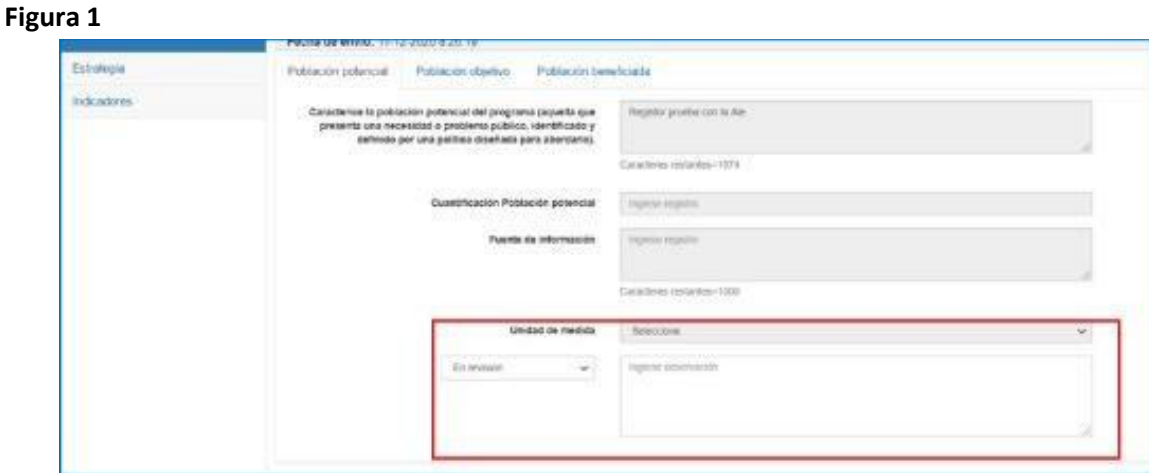

En función a la revisión realizada a la información de las diferentes secciones, es posible que el programa se encuentre:

- Con observaciones, aquellos programas que al menos una sección tiene observaciones levantadas por el sectorialista. En este caso, se devuelve el programa a la institución encargada, es decir, el sistema desbloquea el acceso a los campos de la ficha quedando el formulario disponible para ser editado por el Formulador o la Contraparte Técnica. Elsistema envía un correo indicando esta nueva iteración a la Contraparte Técnica quedando el formulario disponible para incorporar las observaciones levantadas por el sectorialista.
- Sin observaciones: En caso de que la ficha no cuente con observaciones, permanece bloqueado el programa y el sistema envía un correo indicando que el proceso de monitoreo del programa se encuentra cerrado.

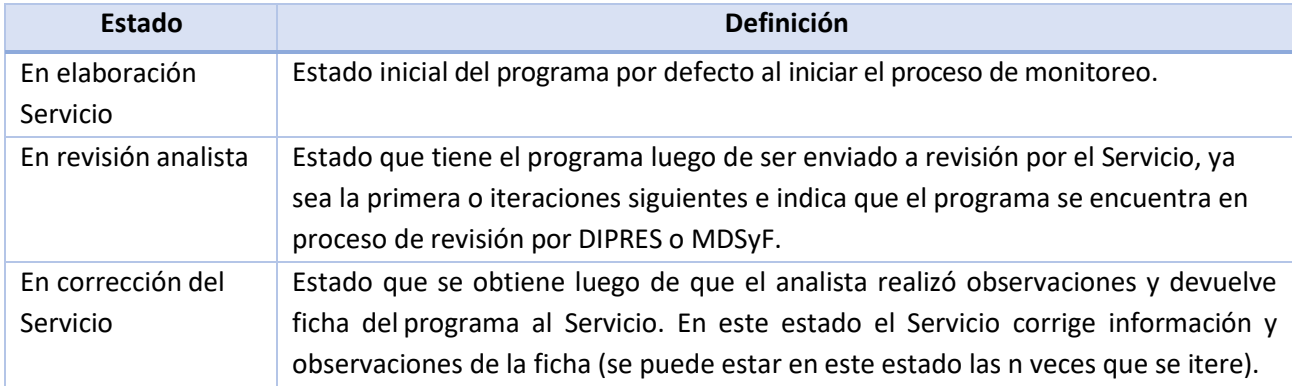

Durante el proceso de monitoreo, en las iteraciones los formularios pueden estar en los siguientes estados:

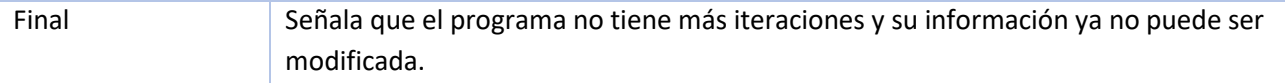

## <span id="page-8-0"></span>**CARGA DE INFORMACIÓN EN LA PLATAFORMA**

#### <span id="page-8-1"></span>Ingreso a la plataforma

El ingreso a la plataforma se realiza a través del enlace [https://evaluacionymonitoreosesdipres.gob.cl,](https://monitoreosesdipres.gob.cl/) registrando las credenciales de acceso, es decir, el usuario (email institucional) y la clave(destacado en rojo en imagen siguiente). Esta última es enviada automáticamente al correo registrado en la plataforma, una vez que es habilitado el perfil por parte del sectorialista o analista.

La plataforma cuenta con un sistema de recuperación de clave, en caso de ser necesario, para lo cual se debe continuar con el procedimiento indicado por la plataforma al pulsar la sección"Recuperar contraseña aquí" (destacado en un cuadro verde en imagen siguiente).

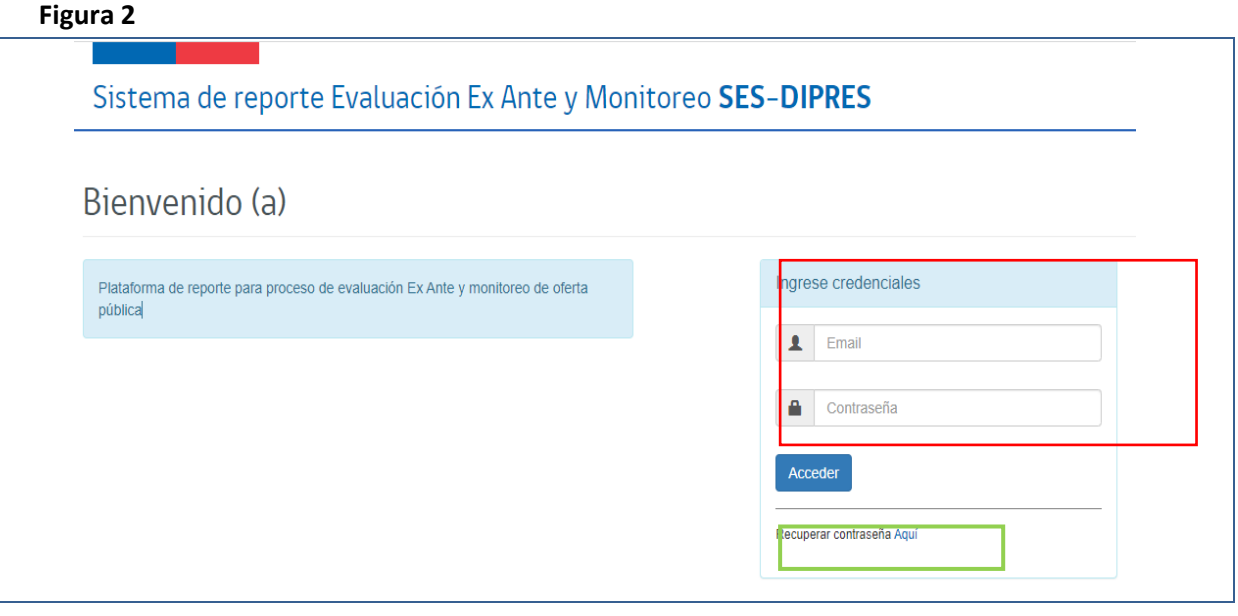

Al ingresar, en la pantalla de inicio visualizará el listado de programas e iniciativas habilitados para el ingreso de información por parte de la institución responsable, listado que contiene la siguiente información: ID (código interno de identificación), el año en el que se realiza el proceso, nombre del Ministerio y Servicio responsable, el tipo de formulario (Social o No social) y el nombre de la iniciativa o programa. La columna siguiente informa de la Etapa en que se encuentra el programa (En elaboración Servicio, En revisión analista, En corrección del Servicio y Final).

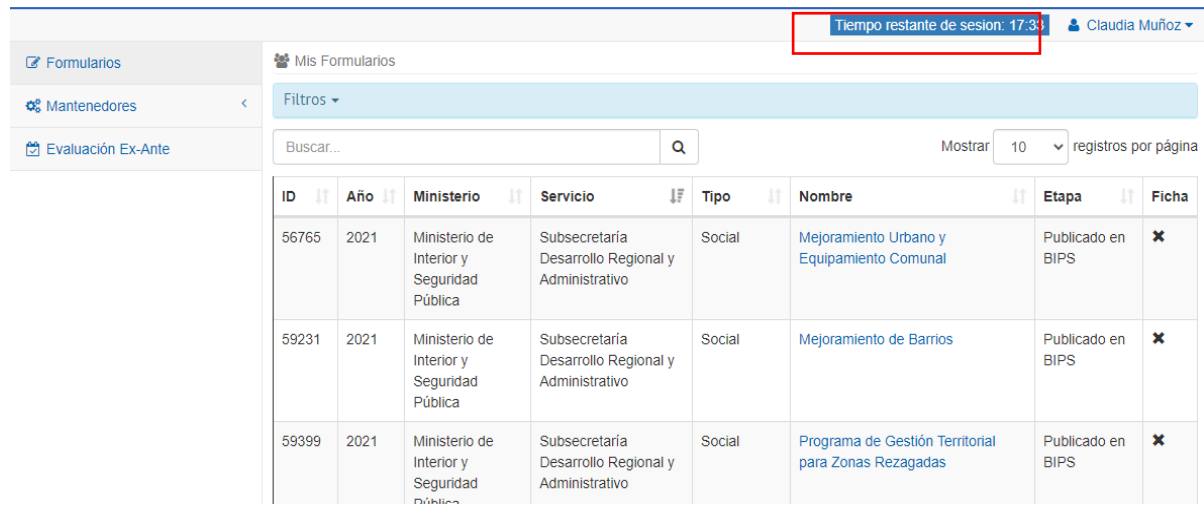

#### Sistema de reporte Evaluación Ex Ante y Monitoreo SES-DIPRES

En la parte superior derecha (recuadro rojo de imagen anterior), la plataforma indica el tiempo restante de la sesión, considerando que el sistema ha dispuesto de un tiempo de 20 minutos para registrar datos, antes del cierre automático de sesión. En caso de cumplirse el tiempo definido en el sistema, el sistema informa que la sesión ha finalizado y le consulta si desea renovarla. En caso de responder "Aceptar" el tiempo se renueva automáticamente por otros 20 minutos. Si ha dejado la plataforma abierta y no responde a la pregunta de renovación de sesión, la plataforma cierra y el programa queda tomado por el usuario que estaba trabajando en la plataforma.

**Figura 4**

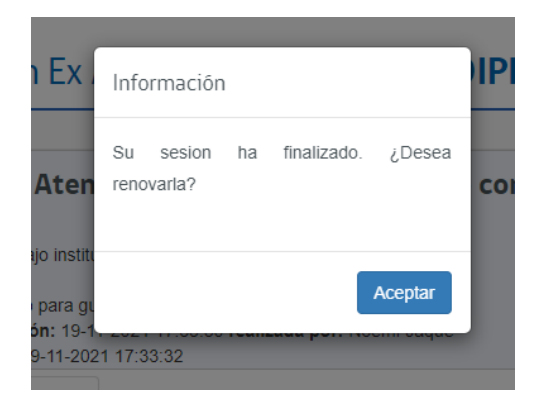

### <span id="page-10-0"></span>Ingreso a ficha de programas e iniciativas

Para ingresar a un programa específico, es necesario pulsar el nombre del programa o iniciativa, de esa manera el sistema automáticamente redireccionará al usuario a la página específica, tal como se observa en la imagen adjunta.

#### **Figura 5**

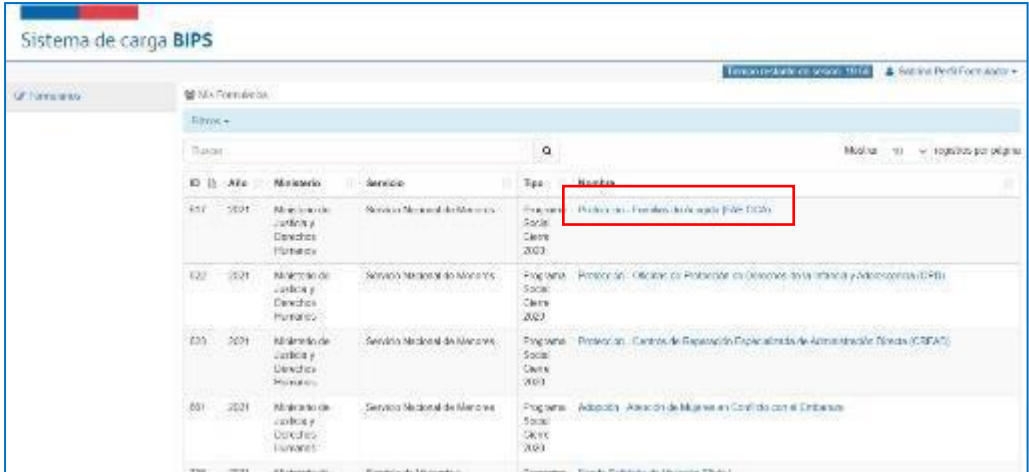

En la página inicial de cada programa o iniciativa es posible identificar las siguientes secciones, las que se describen a continuación:

#### **Figura 6**

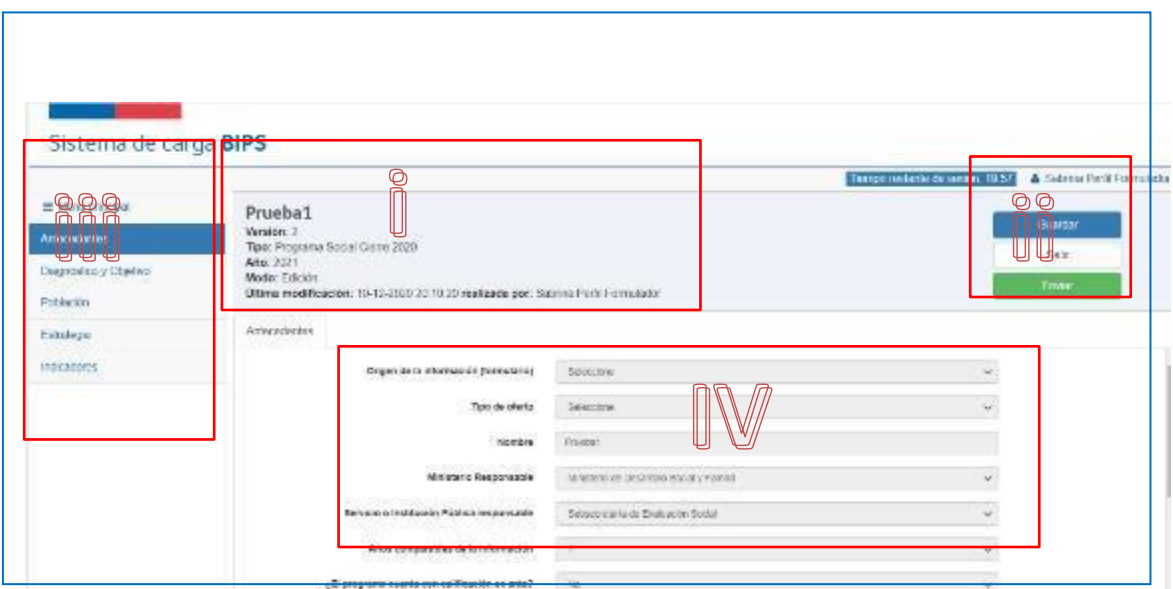

- i) Encabezado, sección que indica el nombre del programa o iniciativa, la versión en que se trabaja, el tipo de programa (Programa Social Cierre 2021 o No Social Cierre 2021), año que se está informando, modo de acceso (edición o solo lectura), la fecha, hora y nombre de quién editó por última vez la ficha.
- ii) Botones de envío a revisión y guardado, en esta sección se encuentran los botones que permiten guardar la información registrada (color azul), salir de la ficha individual (color gris) o enviar a revisión a MDS o DIPRES (color verde). Respecto a este último punto, es importante mencionar que cualquier perfil habilitadopara edición de la ficha (Formulador o Contraparte Técnica), puede enviar el programa a revisión. Cuando envía un programa a revisión, el sistema emite una ventana de consulta para confirmar que se desea enviar el programa a revisión. Si envía a revisión el programa, no es posible revertir el Estado para continuar editando la ficha, sino que debe esperar que el sectorialista le devuelva el programa con observaciones, una vez finalizada la revisión.
- iii) Menú principal con el desglose de secciones a ingresar información: Antecedentes, Diagnóstico y Objetivo, Población, Estrategia, etc. En esta sección, además, se puede acceder al listado general de programas habilitados para el perfil que está consultando, para aquello se debe pulsar la opción Menú principal, ante lo cual se desplegará una nueva subpestaña llamada Formularios. Pulse "Formularios" y volverá a interfaz general (Figura 3). Recuerde siempre guardar los cambios antes de volver al listado general. Además, en el menú principal están habilitados los accesos directos de las diferentes secciones o pestañas de la ficha; tales como: a) antecedentes; b) diagnóstico y objetivo; c) población; d) estrategia; e) indicadores y f) presupuesto.

## <span id="page-11-0"></span>**INFORMACIÓN DETALLADA POR PESTAÑA**

#### <span id="page-11-1"></span>Sección Antecedentes

En esta sección se solicita la confirmación de los datos aportados en alguno de los procesos anteriores, tales como: Objetivos estratégicos (Formulario A-1 DIPRES), Calificación de evaluación ex ante, Marco legal, etc.; así como datos de identificación del Ministerio, la institución responsable y las contrapartes con sus datos de contacto.

**IMPORTANTE: Recuerde grabar l a información ingresada a la plataforma, de lo contrario las modificaciones introducidas se perderán**

A continuación, se presenta el detalle de los campos de información solicitados en esta sección.

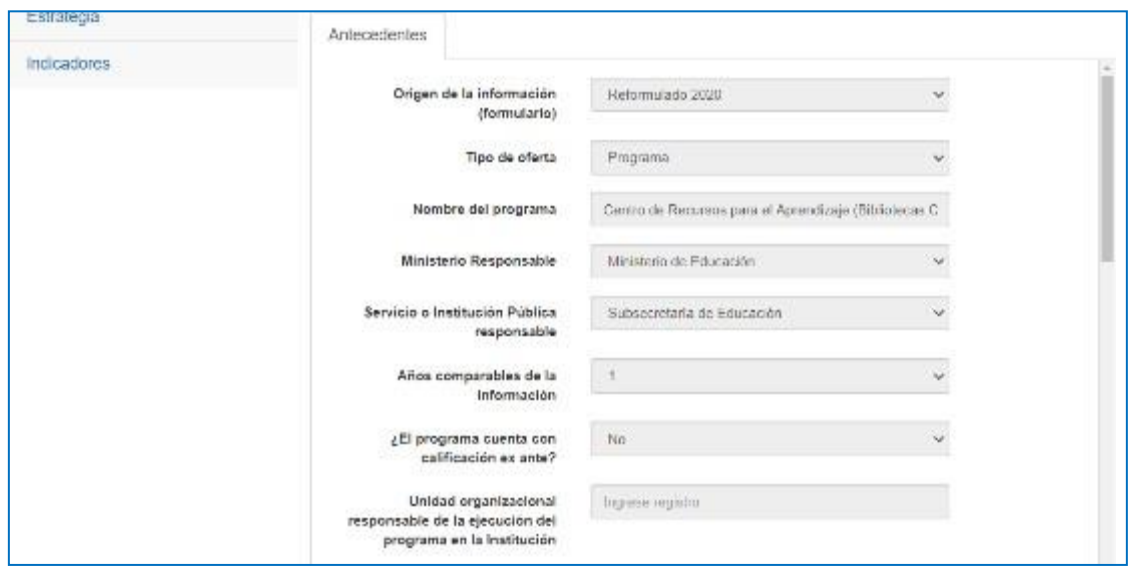

- **Origen de la información:** Dato cargado internamente, indica si la información precargada del formulario proviene de procesos de evaluación ex ante o de monitoreos anteriores.
- **Tipo de oferta**: Indica si corresponde a un programa social o no social.
- **Tipo de formulario:** Indica si el programa corresponde a un programa o iniciativa social.
- **Nombre programa:** Corresponde al nombre que identifica al programa o iniciativa. Se deben conservar los nombres utilizados en años anteriores, sin embargo, si por alguna razón se desea modificar el nombre del programa, corresponde que el/la coordinador/a ministerial solicite dicho cambio.
- **Ministerio responsable:** Ministerio responsable del programa/iniciativa.
- **Servicio o institución pública responsable:** Servicio o institución pública responsable del presupuesto del programa/iniciativa.
- **Años comparables de la información:** da cuenta de los años que el programa vigente se informa en el proceso de Seguimiento.
- **¿El programa cuenta con calificación ex ante?**
- Último año en el que el programa fue evaluado ex ante.
- Calificación obtenida por el programa en el último ingreso a evaluación ex ante.
- **Unidad organizacional responsable de la ejecución del programa en la Institución**
- **Página web del programa o de la institución:** en caso de corresponder, se debe indicar la dirección web del programa/iniciativa. De lo contrario, corresponde a la direcciónweb del servicio o institución responsable.
- **Nombre del encargado, Cargo, Teléfono y E-mail:** indica el nombre completo del funcionario encargado del programa o iniciativa o de la información reportada del programa, el cargo que ocupa dentro del ministerio, servicio o unidad, su número telefónico y correo electrónico institucional.
- **Nombre contraparte monitoreo Cargo, Teléfono y E-mail:** nombre completo del funcionario designado por la autoridad del Servicio como Contraparte de Monitoreo, el cargo que ocupa dentro del ministerio, servicio o unidad, su número telefónico y correo electrónico institucional.
- **Período de ejecución del programa/iniciativa:**
	- o Año de inicio: corresponde al primer año en que se implementó el programa/iniciativa.
	- o Año de término: corresponde al año en que se dejará de ejecutar el presupuesto destinado a los beneficiarios. En caso de que el programa/iniciativa no presente fecha de término, corresponde la opción "Permanente".
- **Señale el/los objetivo/s estratégico/s de la institución responsable a los que se vincula el programa (acorde al Formulario A-1 Dirección de Presupuestos):** Se solicita asociar cada programa o iniciativa con los objetivos estratégicos del Servicio del que depende, los que se encuentran establecidos en el Formulario A-1 de la institución y publicados en la página web de DIPRES.
- **El Programa monitoreado, forma parte de un Sistema o Subsistema:** El programa o iniciativa deberá señalar si forma parte de un Sistema o Subsistema, identificándolo.

#### <span id="page-13-0"></span>Sección Diagnóstico y Objetivo

En esta sección se encuentran dos subsecciones: En la primera (precargada) se describe brevemente el problema o necesidad que el programa o iniciativa busca resolver y el propósito u objetivo principal, entendido como el resultado directo que se espera lograr en la población beneficiaria como consecuencia de la intervención. En la segunda subsección se informa sobre las evaluaciones a las que ha sido sometido el programa o iniciativa durante los últimos 5 años (2017 -2021).

#### **Figura 8**

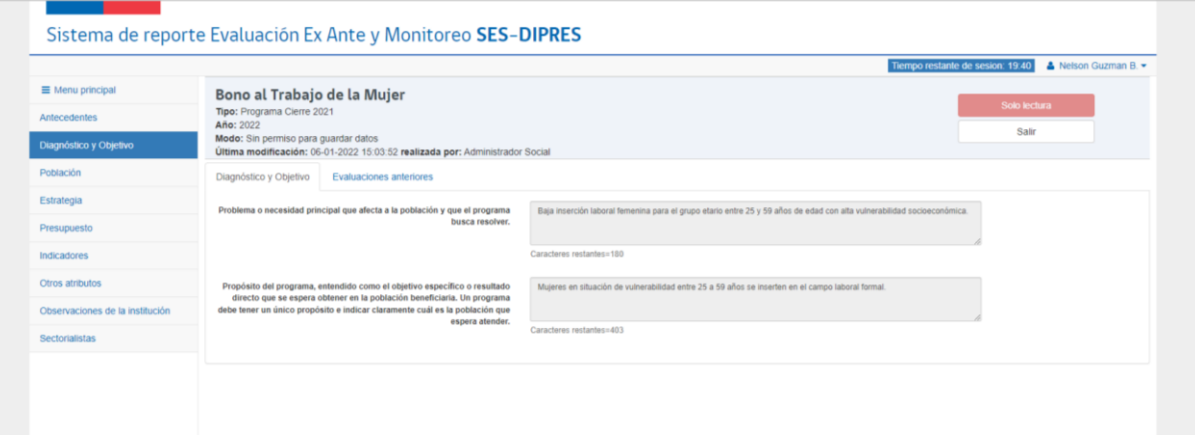

A continuación, se entregan algunas definiciones que pueden ser útiles para revisar la información en esta subsección:

#### <span id="page-14-0"></span>• **Diagnóstico y Objetivo**

- o **Problema principal que el programa/iniciativa intenta resolver**: Describe el problema o necesidad que el programa o iniciativa espera abordar con su ejecución. Se identifica un problema, a través de una variable concreta, que afecta directa o indirectamente el bienestar de una población específica. No corresponde considerar un problema de gestión o de procesos del sector público.
- o **Propósito u objetivo:** Es el efecto directo a ser logrado en la población atendida, con la provisión de bienes y/o servicios que entre el programa. De esta manera, corresponde a la contribución específica a la solución del problema diagnosticado, y su resultado debe ser medido a través de los indicadores de propósito.

Tanto el problema como el propósito corresponden a lo presentado en el último proceso de evaluación ex ante a que fue sometido el programa y, por lo tanto, no puede ser modificado sin el acuerdo previo del Sectorialista.

- <span id="page-14-1"></span>• **Evaluaciones Anteriores:**se requiere reportar la información de las evaluaciones realizadas al programa. Cabe destacar, que las evaluaciones ex ante realizadas por la SES y DIPRES se consideran por defecto por lo que no es necesario reportarlas.
	- o ¿Existen evaluaciones externas anteriores?: Seleccionar Sí/No según si el programa dispone o no de evaluaciones en el período 2017-2021.
	- o ¿Cuántas?: Indica el número de evaluaciones externas realizadas desde el año 2017 a la fecha. Para cada una de las evaluaciones debe informar:
		- Nombre de la institución evaluadora: Se identifica la institución u organismo que realizó la evaluación.
		- Nombre de la evaluación: Especifica el nombre de la evaluación.
		- Año de la evaluación: Debe seleccionar el año en el cual se entregaron los resultados de la evaluación del programa o iniciativa.
		- Tipo de evaluación: Identifica el tipo de evaluación, la que puede ser de impacto, cualitativa, satisfacción o de otro tipo.
		- Sitio web en el que se encuentra disponible la evaluación: en el caso de que el informe se encuentra publicado vía web, se debe adjuntar dirección.

#### <span id="page-14-2"></span>Sección Población

En esta sección se despliegan tres subsecciones o viñetas: población potencial, población objetivo y población beneficiada. En los casos de las poblaciones potencial y objetivo, en ambas se solicita caracterizar y cuantificar (estimar) a la población, indicando la unidad demedida.

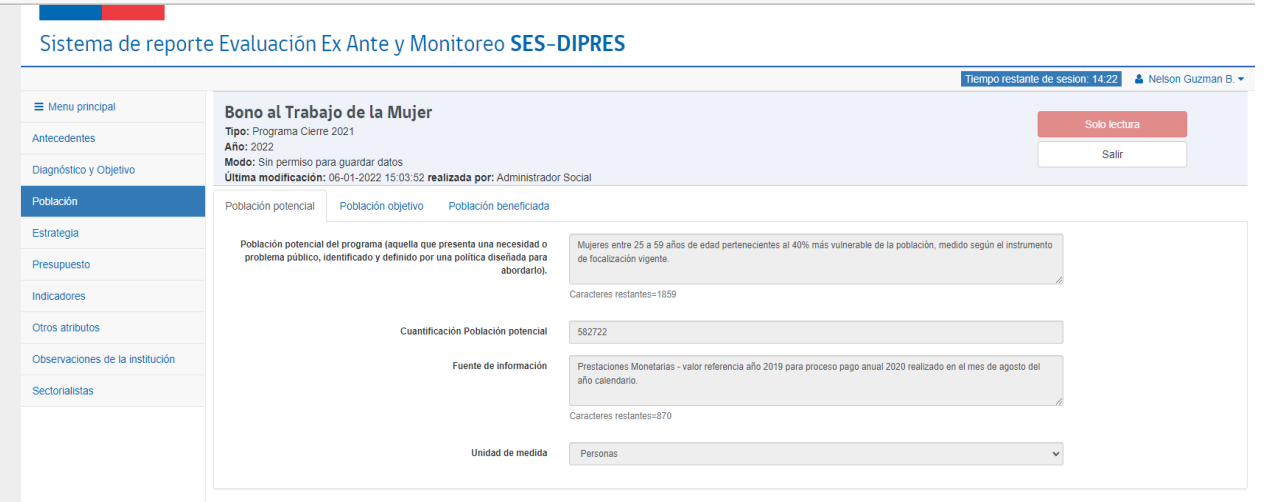

A continuación, se entregan algunas definiciones que pueden ser útiles para revisar esta información.

#### <span id="page-15-0"></span>• **Población Potencial (Precargada)**

o Caracterice la población potencial del programa: La población potencial corresponde a la población que se presenta una necesidad o problema público, identificado y definido por una política diseñada para abordarlo. En este apartado debe presentar las características que permiten identificar a esta población.

La población potencial corresponde a la identificada en el diseño sometido a evaluación ex ante y por lo tanto no puede ser modificada por el programa.

- o Cuantificación de la población potencial: Debe estimar la cantidad de población potencial caracterizada más arriba.
- o Fuente de información: Debe identificar la fuente de información utilizada para la estimación de la población potencial. Estas fuentes pueden ser base de datos y registros institucionales, estudios, encuestas, etc., para cada una de ellas debe señalar el año de la fuente utilizado. Debe utilizar los datos más actualizados disponibles en cada una de las fuentes.
- o Unidad de medida: Debe seleccionar de la lista desplegable la unidad de medida que ha utilizado al definir la población potencial. Entre las opciones se tiene: personas, hogares conjuntos habitacionales, barrios, localidades, comunas, provincias, organizaciones, aulas, establecimientos educacionales, servicios o centros de salud, ecosistemas, bosques nativos, bienes culturales, agentes culturales, empresas, hectáreas o unidades. La unidad de medida de la población potencial debe ser la misma que se aplique a la población objetivo y la población beneficiada.

#### <span id="page-16-0"></span>• **Población Objetivo**

- o ¿Es la población objetivo igual a la población potencial?: La población objetivo corresponde a la población que el programa ha definido atender en un periodo determinado de tiempo y de acuerdo con la situación del programa debe indicar Si/No en esta pregunta. Si la cuantificación de la población objetivo es igual a la cuantificación de la población potencial, se trata de un programa o iniciativa de carácter universal.
- o Criterios de focalización: Debe describir la población que el programa ha priorizado y que se planifica atenderen un tiempo determinado (mediano plazo), explicitando los criterios de focalización. Los criterios de focalización deben ser objetivos y verificables y se operacionaliza a través de un detalle de las variables y criterios que debe cumplir la población potencial para ser parte de la población objetivo.
- o Cuantificación población objetivo: Cuantificación de la población que cumple con todos los requisitos establecidos en los criterios de focalización. La población potencial debe ser estimada considerando la unidad de medida establecida en la definición de la población potencial.

#### **Figura 10**

Sistema de reporte Evaluación Ex Ante y Monitoreo SES-DIPRES

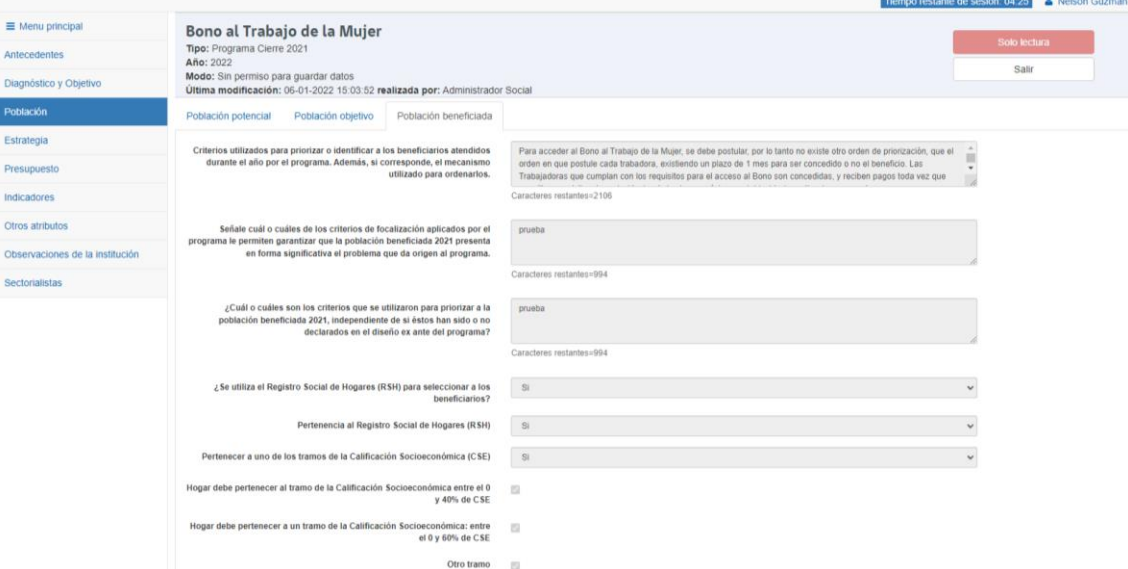

#### <span id="page-16-1"></span>• **Población Beneficiada**

o **Describa, si corresponde, los criterios utilizados para priorizar o identificar a los beneficiarios atendidos durante el año por el programa. Además, señale si corresponde, el mecanismo utilizado para ordenarlos:** La población beneficiada corresponde a un subconjunto de la población objetivo que el programa atendió en el año que está informando. En la descripción debe dar cuenta de los criterios de priorización utilizados para seleccionar a los beneficiarios, estos corresponden a variables y criterios que cumplió la población objetivo para ser atendido por el programa en el año.

Además, en el caso que los cupos de atención no permiten dar atención a todos los que cumplen con los criterios de priorización, corresponde especificar los criterios utilizado para definir el orden de ingreso al programa. Estos criterios deben ser objetivos y conocidos por los posibles beneficiarios.

- o **¿Señale cuál o cuáles de los criterios de focalización que el programa utilizó le sirvieron para garantizar que la población beneficiada 2021 presenta en forma significativa el problema que da origen al programa?** Debe especificar los criterios de focalización efectivamente aplicados para identificar a la población objetivo, los que podrían no coincidir con los establecidos previamente en el proceso de evaluación ex ante.
- o ¿Se utiliza el Registro Social de Hogares (RSH) para seleccionar a los beneficiarios?: Debe indicar según corresponda Sí/No el programa o iniciativa utilizó el Registro Social de Hogares para seleccionar a los beneficiarios. En caso de que lo utilice debe indicar:
	- Pertenencia al Registro Social de Hogares (RSH): Debe marcar en el casillero correspondiente si utiliza la pertenencia al RSH para seleccionar a los beneficiarios, y
	- **Pertenencia a uno de los tramos de la clasificación socioeconómica (CSE):** Debe indicar según corresponda Sí/No el programa o iniciativa utilizó la pertenencia a alguno de los tramos para seleccionar a los beneficiarios. Si aplica alguno de los tramos, debe especificar si considera que el hogar pertenezca: al tramo entre el 0 y 40% de CSE, entre el 0 y 60% de CSE u otro criterio. Además, debe indicar si usa otra información del (RSH), diferente de la CSE.
- o Cuantifique la población beneficiada por el programa durante 2021, incluyendo casos de arrastre de años anteriores y nuevos ingresos, aun cuando estos hayan desertado del programa durante el transcurso del año. Debe ingresar el número efectivo de beneficiarios que el programa o iniciativa atendió el año que está informando, considerando en este total los beneficiarios atendidos que ingresaron al programa años anteriores y los nuevos beneficiarios ingresados en el año. En este total debe incluir a los beneficiarios que hayan desertado del programa durante el año.

Para la cuantificación de la **población beneficiada** debe considerar aquella que participa efectivamente en el programa o iniciativa durante el año calendario, generando actividad y gasto**, independientemente de si recibe todos o algunos de los componentes.** En ese sentido, las personas que aún no han egresado, así como las que por alguna razón abandonaron el programa o iniciativa en el curso del año (desertores, fallecimiento, otros) deben ser contabilizados como parte de la población beneficiada 2020.

o **Desagregación de población beneficiada durante 2021:** Es necesario conocer de forma desagregada cómo se componen los beneficiarios, para ello es necesario completar el cuadro que se muestra en la figura siguiente, considerando la fecha de ingreso al programa (durante el año 2021 o años anteriores) y el egreso (durante el año 2021 o posterior al 2021) o han abandonado el programa por otras razones (traslados geográficos, desertores, fallecimiento, etc.).

o

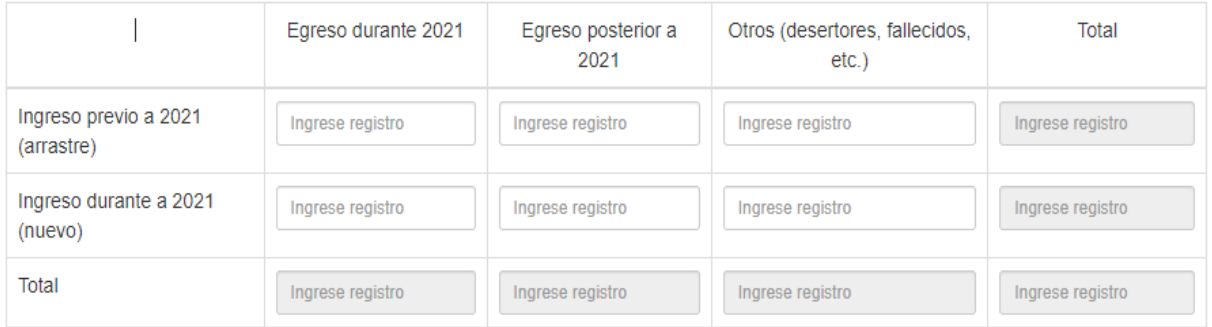

o **Complete cómo se distribuyen los beneficiarios efectivos a nivel regional al 4to trimestre del año 2021:** Se requiere informar la distribución regional de los beneficiarios.

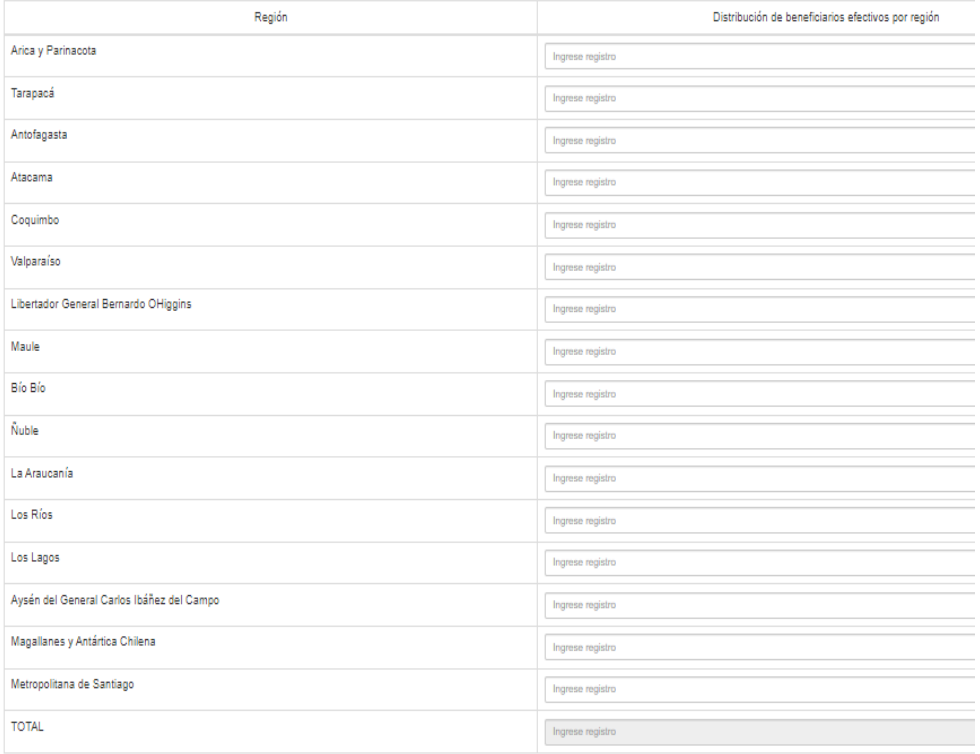

- o **Si no cuenta con la desagregación territorial a nivel regional, o bien, realiza desagregación de presupuesto ejecutado y/o de beneficiarios en una unidad territorial distinta, se solicita justificar.**
- o **¿El programa cuenta con la desagregación del número de beneficiarios por aspectos territoriales (urbana, rural, otros)?** Debe indicar según corresponda Sí/No el programa o iniciativa dispone de información desagregada urbano – rural u otra desagregación.
- o **Cobertura del Programa:** De acuerdo con los datos presentados de población objetivo

y beneficiarios efectivos, el sistema calcula la cobertura del programa. En este sentido se entiendo por cobertura la proporción de la población que el programa efectivamente atendió en el año sobre la población objetivo que se esperaba atender. Esta información es presentada en la siguiente figura.

o

#### **Figura 12**

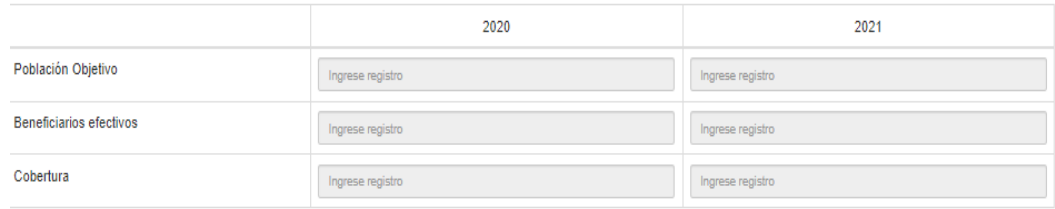

#### <span id="page-19-0"></span>Sección Estrategia

En esta sección se despliegan tres subsecciones: estrategia de intervención, efecto del Covid19 y ejecutores. En Estrategia se ingresan la información de los componentes del programa o iniciativa, indicando nombre del componente, descripción del bien o servicio que se entrega, tipo de beneficio (lista desplegable), unidad de medida de su producción y cuantificación del nivel de producción. En tanto en Ejecutores se debe ingresar información referida al ejecutor de la estrategia o de parte de ella, si corresponde.

A continuación, se describe brevemente la estrategia de intervención del programa y señalar si este ha sufrido durante el año 2020 alguna modificación o reprogramación en su ejecución, como consecuencia de la crisis sanitaria derivada del Covid-19.

#### <span id="page-19-1"></span>• **Estrategia de intervención**

o ¿Cuántos componentes tiene el programa? Debe especificar el número de componentes que tiene el programa. Los componentes corresponden a bienes y/o servicios necesarios y suficientes que produce o entrega el programa para cumplirsu propósito. Están dirigidos al beneficiario final, o en algunos casos a beneficiariosintermedios (ejemplo, en un programa de textos escolares los beneficiarios finales son los alumnos y los beneficiarios intermedios pueden ser los docentes). Los componentes debenestar expresados como un producto final logrado o un trabajo terminado.

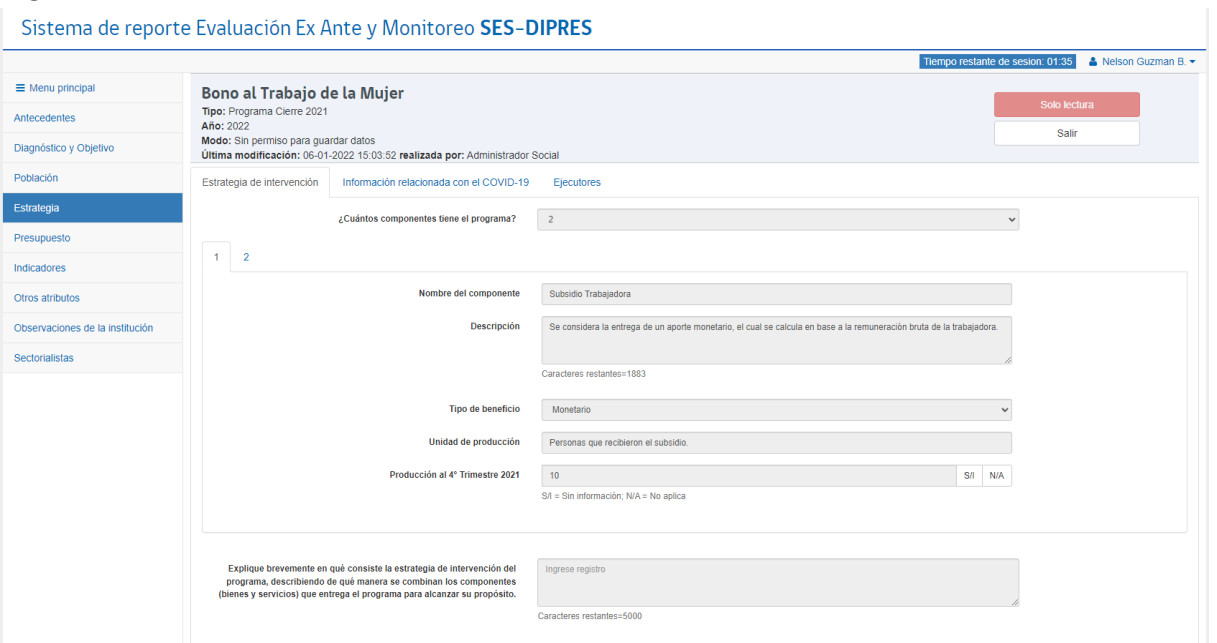

Por cada componente debe especificar:

- o Nombre del componente: Debe indicar el nombre que identifica el componente. El componente da cuenta del bien o servicio que el programa entrega como resultado de las actividades planificadas.
- o Descripción: Se debe especificar en qué consiste el bien o servicio provisto por el programa, identificar la modalidad de producción o forma en que se provee el componente y señalar quiénes intervienen en su producción; es decir, se especifica qué (bien o servicio), cómo (modalidad de producción) y quiénes (población a la que se entrega el bien o servicio).
- o Tipo de beneficio: identifica el tipo de bien o servicio que se otorga, según la lista que se despliega en el formulario (Ver Tabla N°1).
	- Unidad de producción: Debe especificar la unidad de medida de la producción del componente, que corresponde a la unidad en que el bien o servicio es entregado a los beneficiarios. A modo de ejemplo, si el componente es capacitación, su unidad de medida podría ser beneficiarios capacitados; en tanto si el componente consiste en aportes monetarios, su unidad podría ser beneficiarios con subsidios entregado.
	- Producción al 4°trimestre 2021: cuantifica los beneficios que el componente entregó el año 2020.

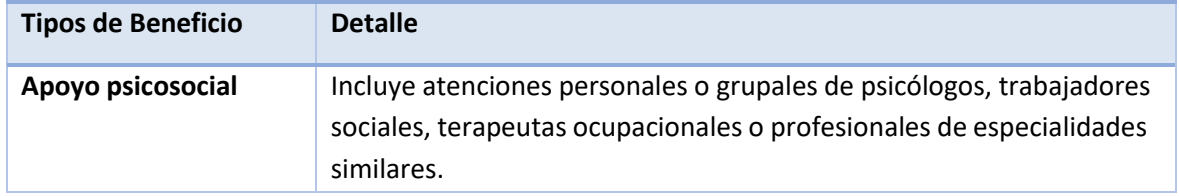

#### **Tabla N° 1: Tipos de Beneficio**

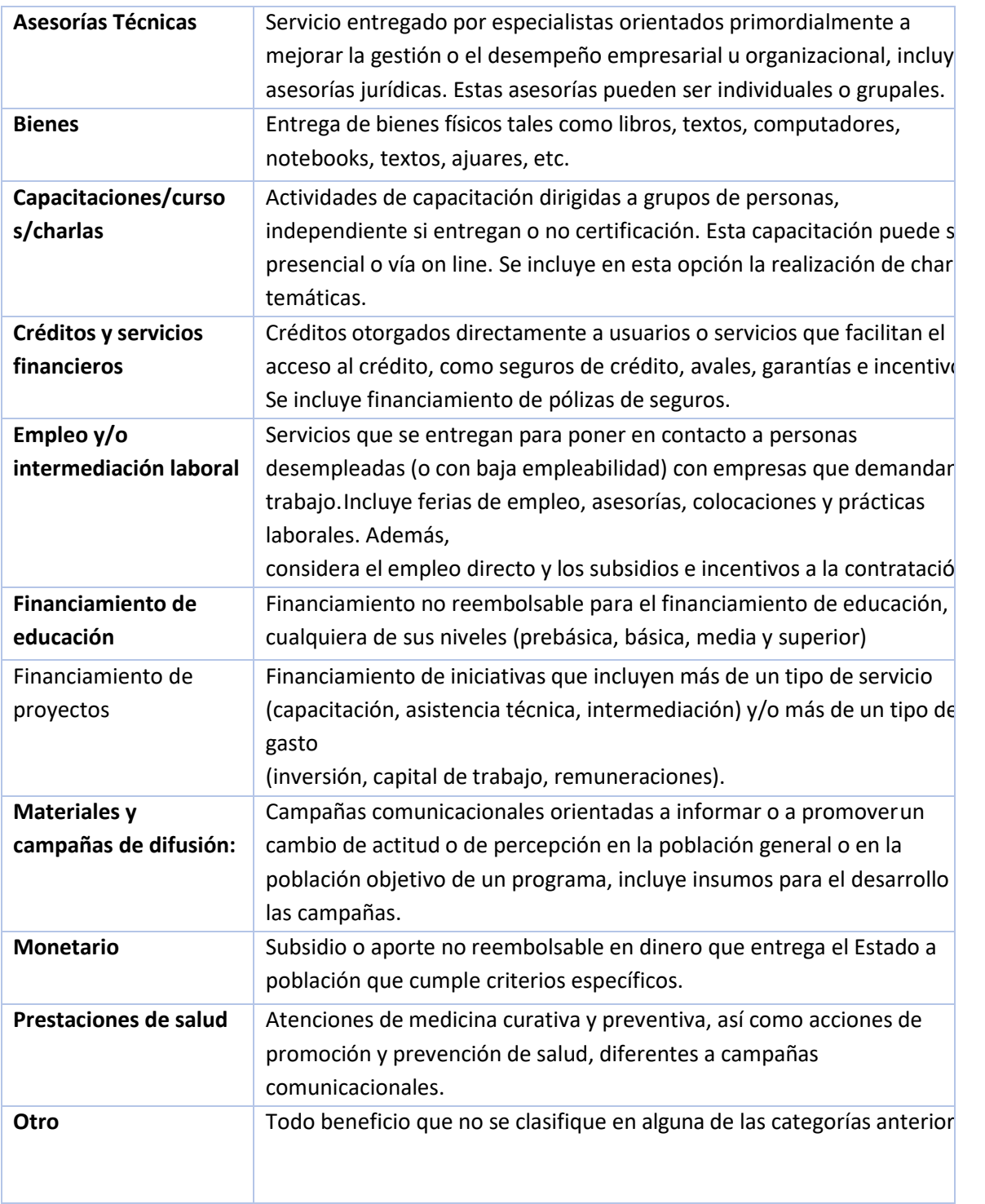

o Estrategia de Intervención: Describe de qué manera se desarrolla la intervención en qué consiste el

programa y cómo se estructura; especificando qué hace, cómo lo hace, quién lo hace y quiénes participan en el programa, además debe explicar de qué manera se combinan los componentes para lograr el propósito del programa.

**IMPORTANTE: El nivel de producción efectiva de los componentes durante el año 2021, este debe ser consistente con el marco de gasto definido para dicho año. Es decir, debe considerar la producción de bienes y servicios financiada con los recursos provenientes del presupuesto inicial 2021, las modificaciones realizadas durante el año y los recursos provenientes de otras fuentes (Ejemplo GORES), y efectivamente ejecutados en el año 2021**.

#### <span id="page-22-0"></span>• **Información relacionada con el COVID19**

- o **¿El programa experimentó modificaciones o reprogramaciones en su ejecución a partir de la crisis sanitaria por el Covid19?:** Debe indicar según corresponda Sí/No el programa o iniciativa debió realizar modificaciones o reprogramaciones en su ejecución 2021 debido a la crisis sanitaria.
- o **Seleccione cuál o cuáles fueron los ámbitos afectados dentro de la ejecución del programa por la crisis sanitaria por el COVID-19:** Debe marcar los ámbitos que fueron afectados en la ejecución 2021 del programa debido a la crisis sanitaria COVIT 19, identificando si corresponde a la población objetivo, población beneficiada, producción de uno o más componentes, cumplimiento y/o reporte de indicadores ejecución presupuestaria. Debe marcar todos los que corresponde.
- o **Indique los cambios en la estrategia de intervención que se efectuaron a raíz del actual contexto sanitario (cambio de modalidades de producción, modificaciones de plazos, modificaciones de beneficiarios o cupos, u otros):** Debe especificar cada uno de los cambios en la estrategia de intervención que el programa realizó para enfrentar el contexto sanitario 2021 en relación a la modalidad de producción, modificación de plazos modificaciones en los criterios de focalización o de priorización, así como en los cupos disponibles, o todo otro cambio realizado.
- o **¿Estos cambios se mantendrán para la ejecución 2022 del programa?:** Debe indicar según corresponda Sí/No el programa o iniciativa mantendrá estos cambios para la ejecución 2022.

#### <span id="page-22-1"></span>• **Ejecutores**

En la sección "Ejecutores", se consulta sobre si el programa/iniciativa o alguno de sus componentes es ejecutado por instituciones distintas a la institución responsable del mismo; entendiendo por institución responsable del programa a aquella que tiene asignada el presupuesto para financiar su ejecución.

- o ¿El programa o alguno de sus componentes es ejecutado por instituciones distintas a la responsable (que solicita el presupuesto) del programa?: Debe indicar según corresponda Sí/No el programa o iniciativa es ejecutada por instituciones distintas a la responsable del programa o iniciativa.
- o ¿Cuántos tipos de instituciones ejecutan el programa? Se solicita cuantificar el tipo de instituciones que ejecutan el programa, considerando si el ejecutor es: gobierno regional, gobierno provincial, servicio o institución pública, municipio, corporación municipal, universidad o centro de formación

público, universidad o centro de formación privado, organismos privados con fines de lucro, organismo privado sin fines de lucro, u otro tipo.

- Tipo de institución: De acuerdo con los tipos de ejecutores, se despliegan diferentes pestañas y debe elegir del desplegable las opciones que dan cuenta del tipo de ejecutor.

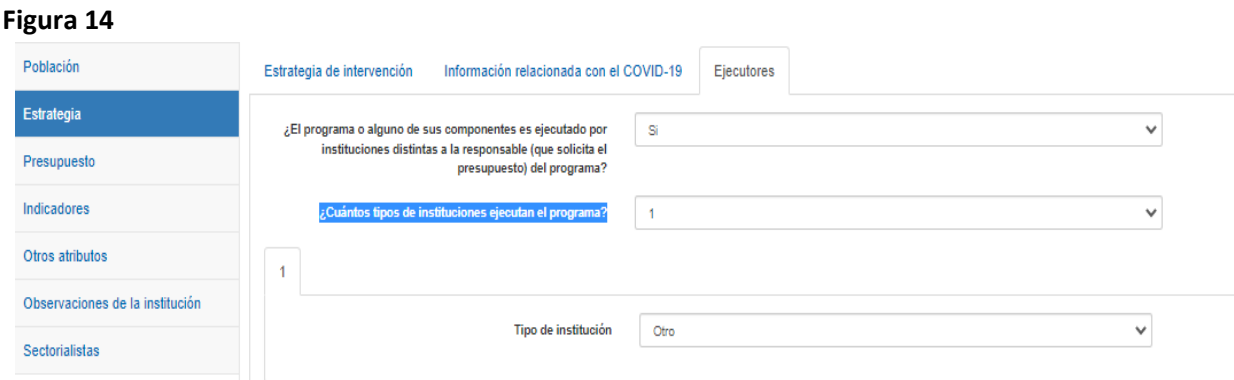

#### <span id="page-23-0"></span>**Sección Presupuesto**

En esta sección se debe entregar información de los recursos presupuestarios asignados al programa o iniciativa por Ley de Presupuestos o extrapresupuestarios, en el sentido de que son recursos no considerados para el presupuesto asignado por DIPRES al programa o institución, pero que este apalanca de otras fuentes de origen fiscal o privado (Ejemplo: transferencias de Gobiernos Regionales o donaciones). Esta sección se divide en 8 subsecciones que con tienen información sobre el presupuesto asignado y recursos ejecutados, gasto extrapresupuestario, Gastos FET, gasto por componente y su detalle regional, los gastos administrativos y un resumen con recursos ejecutados. A continuación, se presenta un detalle de estas subsecciones:

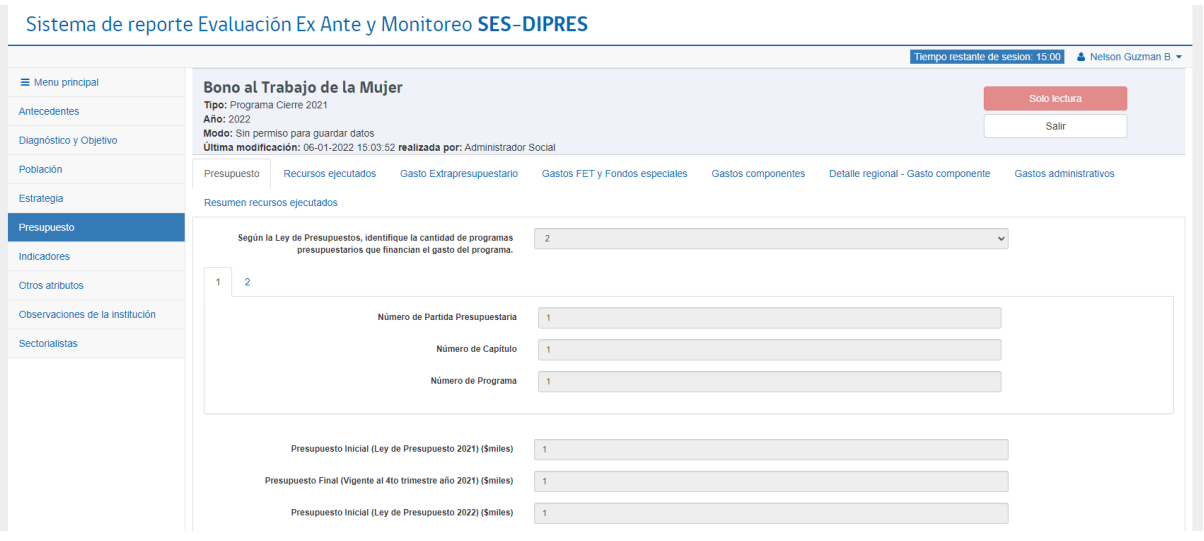

#### <span id="page-24-0"></span>• **Presupuesto**

- o **Según la Ley de Presupuestos:** Debe señalar el número de Programas Presupuestarios que financian al programa de acuerdo con la Ley de Presupuestos. Por cada programa presupuestario señalado aquí, se despliega una pestana para ingresar la siguiente información:
- o **Número de Partida, de Capítulo y de Programa:** Identifica la(s) partida(s) presupuestaria que financia el programa o iniciativa.
- o **Presupuesto Inicial 2021 (\$miles):** El presupuesto inicial corresponde al aprobado en la Ley de Presupuestos 2021 (o la programación presupuestariainicial interna del Servicio, en el caso que el programa o iniciativa no esté identificada en la Ley de Presupuestos 2021). Debe expresarse en miles de pesos.
- o **Presupuesto Final (Vigente al 4to trimestre año 2021) (\$miles):** El presupuesto final corresponde al presupuesto inicial más todas las modificaciones introducidas en el año. El año 2021 en particular, debe incluir recursos FET y de los Fondos Especiales del Tesoro Público (PYME e Innovación), en el caso que corresponda. Debe expresarse en miles de pesos.
- o **Presupuesto Inicial (Ley de Presupuestos 2022) (\$miles):** presupuesto inicial corresponde al aprobado en la Ley de Presupuestos 2022 (o la programación presupuestaria inicial interna del Servicio, en el caso que el programa o iniciativa no esté identificada en la Ley dePresupuestos 2022). Debe expresarse en miles de pesos.

#### <span id="page-24-1"></span>• **Recursos ejecutados**

Se debe informar la ejecución presupuestaria del programa o iniciativa, desagregado por Subtítulo, Ítem y Asignación. Cabe señalar que este gasto efectivo o ejecución, se refiere sólo a los recursos asignados por Ley de Presupuestos; es decir, corresponde a la ejecución del presupuesto final vigente al 4to trimestre 2021 señalado en la pestaña anterior, debiendo la ejecución de los recursos extrapresupuestarios consignarse por

#### separado en la pestaña respectiva.

#### **Figura 16**

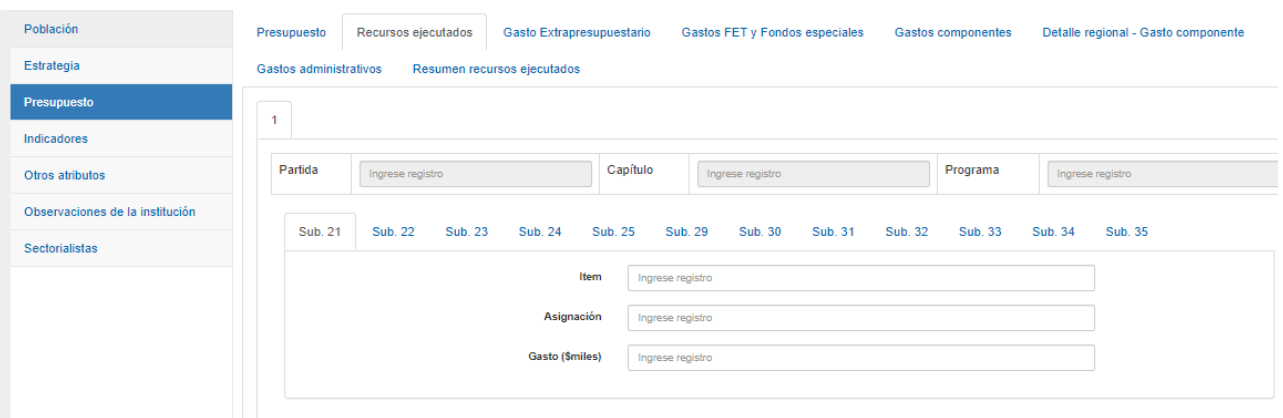

Debe ingresar secuencialmente la siguiente información:

- o **Ítem:** para cada uno de los subtítulos, debe ingresar el ítem (solo números) que identifica a la partida.
- o **Asignación**: Para los Subtítulos 24, 31, 32 y 33 primero se debe identificar el número de asignaciones que corresponden a dicho Subtítulo (máx. 12).
- o **Gasto (\$miles):** Luego de identificar el ítem y asignación correspondiente se debe registrar el gasto asociado, expresado en \$miles del año 2020.
- o **Total Gasto al 4to trimestre 2021 (\$miles**): Suma total del gasto registrado en la pestaña "presupuesto total". Corresponde a una suma automática del sistema.

#### • **Gasto extrapresupuestario**

<span id="page-25-0"></span>Se debe indicar el origen y el monto de todos los gastos del programa o iniciativa financiados con fuentes distintas a la Ley de Presupuestos del Servicio responsable (Transferencias de Gobiernos Regionales, Instituciones privadas, organismos internacionales, otras fuentes).

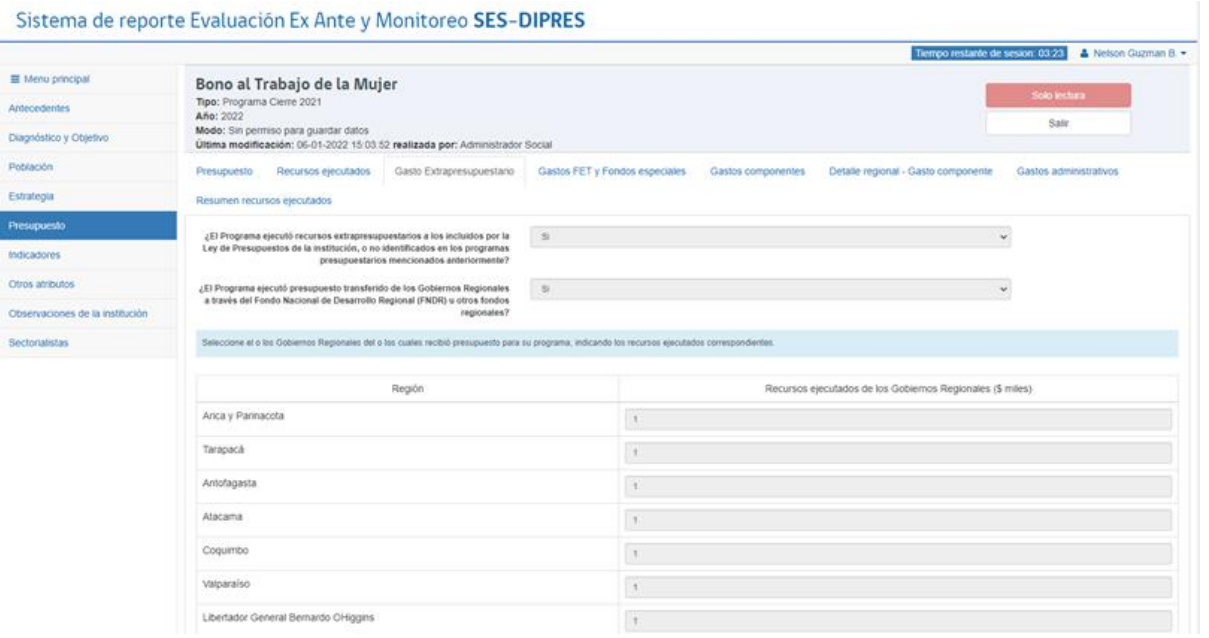

- o **¿El Programa ejecutó recursos extrapresupuestarios a los incluidos por la Ley de Presupuestos de la institución, o no identificados en los programas presupuestarios mencionados anteriormente?:** Debe identificar si el programa o iniciativa recibió o no recursos adicionales a los entregados por la Ley de Presupuestos del Servicio responsable.
- o **¿El Programa ejecutó presupuesto transferido de los Gobiernos Regionales a través del Fondo Nacional de Desarrollo Regional (FNDR) u otros fondos regionales?:** En caso de responder afirmativamente, se debe seleccionar la región e ingresar el gasto ejecutado en miles de pesos.
- o **¿Recibió recursos adicionales o extrapresupuestarios de otras fuentes?:** Se debe identificar si el programa o iniciativa recibió o no recursos adicionales de otrasfuentes(Instituciones privadas, organismos internacionales, otras fuentes). En caso de responder afirmativamente, se debe identificar el nombre de cada una de las instituciones aportantes e ingresar el gasto en miles de pesos.
- o **Total presupuesto adicional o extrapresupuestario del programa 2021 (\$miles):** Suma total del gasto registrado en esta pestaña. Corresponde a una sumaautomática que realiza el sistema.

#### <span id="page-26-0"></span>• **Gasto FET y Fondos Especiales**

En la subsección Gasto FET y Fondos Especiales se solicita ingresar el gasto ejecutado por el programa y que es imputado a los recursos asignados al programa provenientes del Fondo de Emergencia Transitorio (FET), si corresponde.

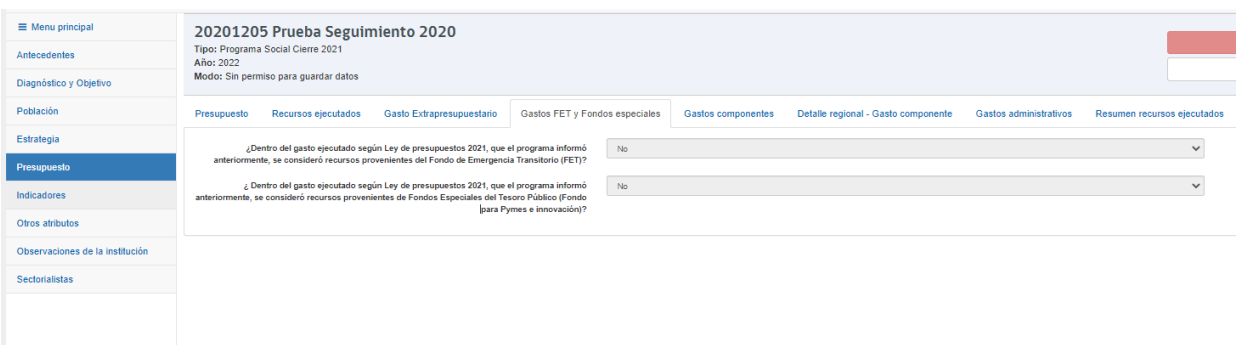

- o **¿Dentro del gasto ejecutado según Ley de presupuestos 2021, que el programa informó anteriormente (en la pestaña "Recursos ejecutados"), se consideró recursos provenientes del Fondo de Emergencia Transitorio (FET)?:** Debe responder si el programa recibió o no recursos del FET.
- o **Señale qué monto de recursos FET se ejecutaron el año 2021 (miles \$):** En caso de responder afirmativamente la pregunta anterior, debe informar el monto de los recursos provenientes de FET ejecutados durante el año 2021, en miles de pesos.
- o **¿Dentro del gasto ejecutado según Ley de presupuestos 2021 que el programa informó anteriormente (en la pestaña "Recursos ejecutados"), se consideró recursos provenientes de Fondos Especiales del Tesoro Público (Fondo para Pymes e innovación)?** Debe informar si el programa obtuvo o no recursos provenientes Fondos Especiales del Tesoro Público.
- o **Señale qué monto de recursos de Fondos Especiales (Fondo para Pymes e innovación) se ejecutaron el año 2021 (miles \$):** En caso de responder afirmativamente la pregunta anterior, debe informar el monto ejecutado durante el año 2021, en miles de pesos.

#### <span id="page-27-0"></span>• **Gastos componente**

**IMPORTANTE: En esta subsección y las dos siguientes ("Detalle regional – Gasto componente" y "Gastos Administrativos"), los montos a imputar deben considerar como marco de gasto, todas las fuentes de financiamiento del programa; esto es, los recursos asignados por Ley de Presupuestos (incluyendo FET y Fondos Especiales, si corresponde) y los recursos extrapresupuestarios.**

En la subsección "Gasto por Componente" se solicita ingresar el gasto directamente asociado a la producción o generación de los componentes del programa o iniciativa. Se debe ingresar (para cada componente) nombre, detalle del gasto, especificando si se establecen por glosa presupuestaria u otro tipo de normativa, y el monto ejecutado al 4° trimestre de 2021

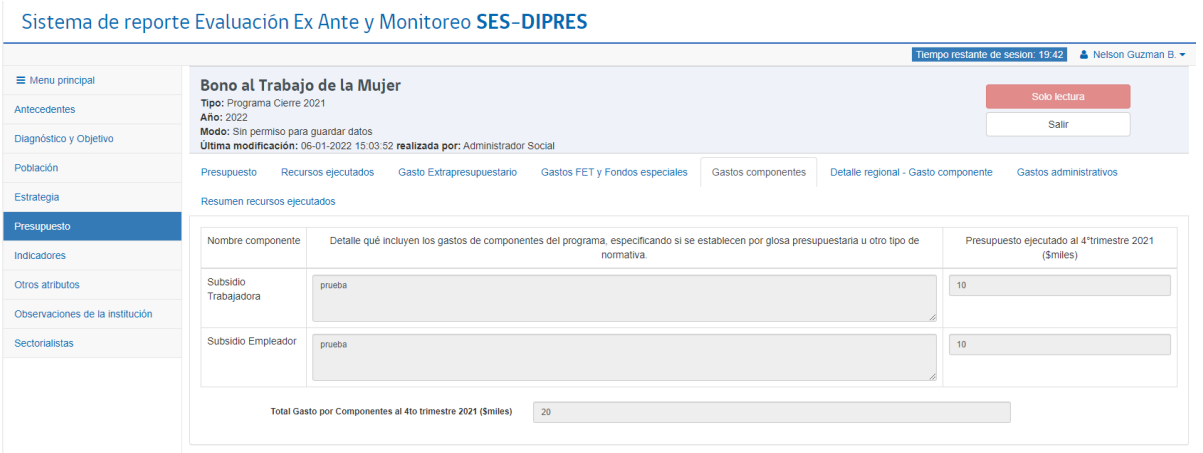

- o **Detalle qué incluyen los gastos de componentes del programa, especificando si se establecen por glosa presupuestaria u otro tipo de normativa.** Por cada componente se debe detallar qué incluyen los gastos, especificando si se establecen por glosa presupuestaria u otro tipo de normativa.
- o **Presupuesto ejecutado al 4°trimestre 2021 (\$miles)**: Corresponde ingresar aquí el gasto ejecutado al 4°trimestre 2021 (en miles de pesos) por cada componente en particular.
- o **Total Gasto por Componentes al 4to trimestre 2021 (\$miles):** Corresponde a la suma total del gasto registrado en la pestaña "gasto por componente". Corresponde a una suma automática realizada por el sistema.

#### <span id="page-28-0"></span>• **Detalle Regional gasto por componente**

Cada programa deberá informar el total del gasto por componentes, desglosado según lo ejecutado en cada región.

Cabe destacar que al distribuirse por regiones sólo el gasto por componente, el monto total imputado de esta subsección debe cuadrar con el monto total de la subsección "Gasto componente".

#### <span id="page-28-1"></span>• **Gastos administrativos**

- o **Análisis del Gasto Administrativo al 4to trimestre año 2021 (\$miles):** Debe ingresar secuencialmente la información, identificando la o las imputaciones presupuestarias a partir de las cuales se financia el gasto administrativo del programa/iniciativa.
- **Ítem y asignación:** primero debe seleccionar la pestaña correspondiente al Subtítulo a reportar, posteriormente se debe ingresar seleccionar el ítem (lista desplegable) y la asignación correspondiente. Debe identificar el número de asignaciones que corresponden (máx. 12).
- **Gasto (\$miles):** Luego de identificar el ítem y asignación correspondiente se debe registrar el gasto administrativo asociado, expresado en miles de pesos.
- o **Gastos administrativos provenientes de recursos extrapresupuestarios:** Debe ingresar el monto en miles pesos de los gastos administrativos financiados con recursos extrapresupuestarios que tuvo disponible el programa.
- o **Total Gasto Administrativo al 4to trimestre 2021 (\$miles):** Suma automática del gasto registrado en la pestaña "gasto administrativo".
- o **Detalle qué incluyen los gastos administrativos del programa/iniciativa:** Especificar si se establecen por glosa presupuestaria u otro tipo de normativa.

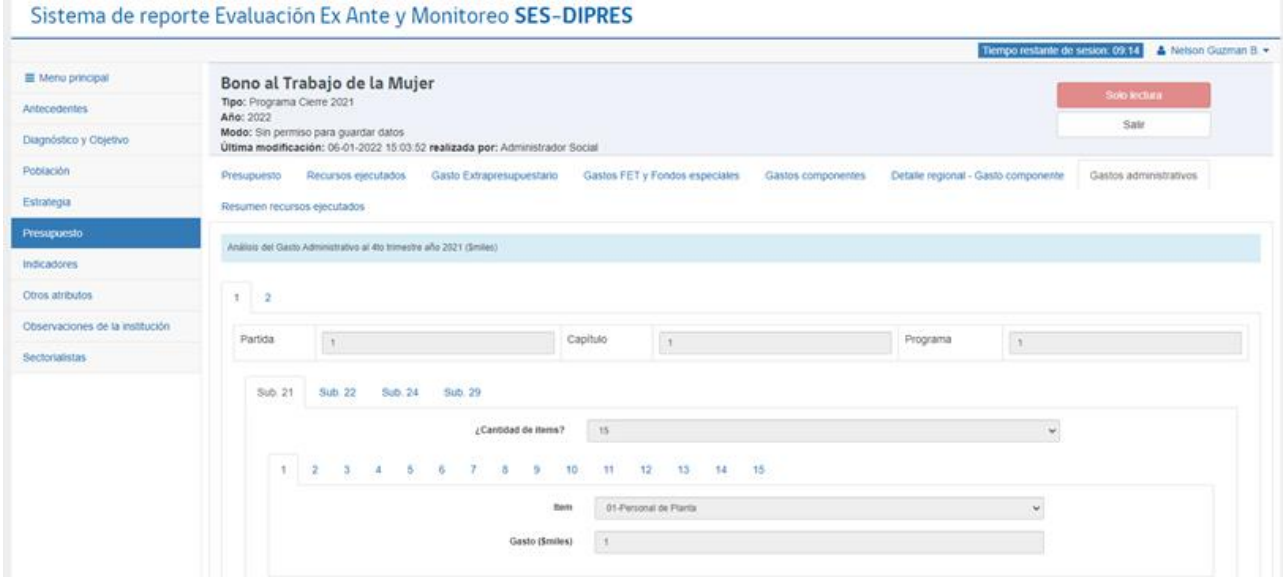

En el **Anexo N°1**, se presenta la metodología para la estimación de los gastos administrativo.

#### <span id="page-29-0"></span>• **Resumen recursos ejecutados**

Finalmente, la subsección **Resumen recursos ejecutados** se genera automáticamente a partir delos datos ingresados en las otras subsecciones, corresponde a un resumen con los principales antecedentes de presupuesto y de gasto efectivo del programa o iniciativa.

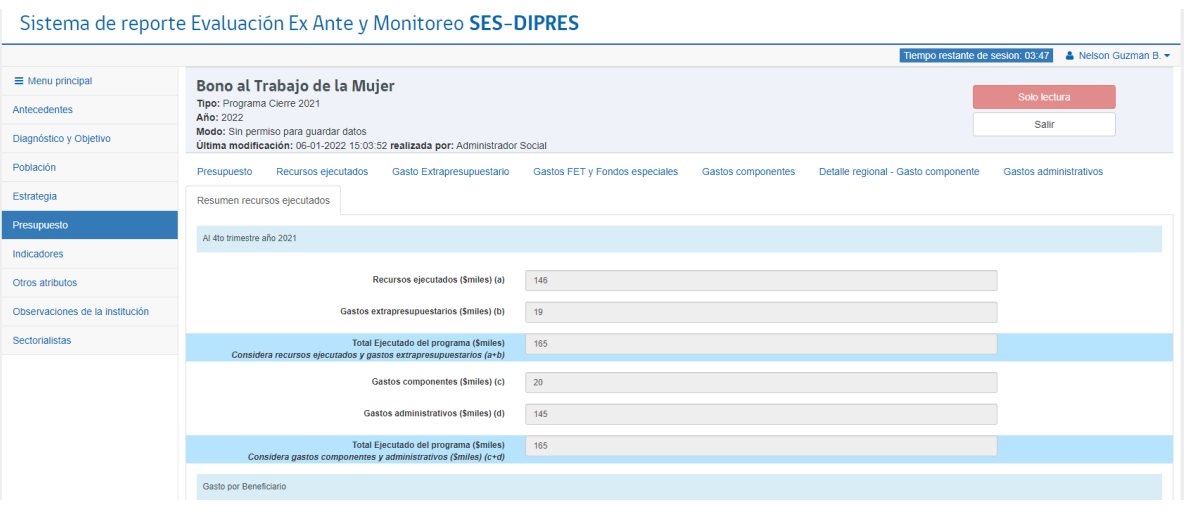

- **Recursos ejecutados (\$miles) (a):** corresponde al total imputado en la subsección "Recursos ejecutados"; es decir a la ejecución de los recursos asignados al programa según Ley de Presupuestos**.**
- **Gastos extrapresupuestarios (\$miles) (b):** corresponde al total de gastos financiados recursos distintos a los asignados al programa por Ley de Presupuestos e ingresados en la subsección respectiva (transferencias de Gobiernos Regionales, aportes de instituciones privadas, organismos internacionales, etc.)
- **(\$miles) (a+b)**: corresponde a la suma de recursos ejecutados y gastos extrapresupuestarios.
- **Gastos componentes (\$miles) (c):** muestra el total de gasto ejecutado en los componentes del programa al 4to trimestre 2021, reportado en la subsección "Gastos componentes".
- **Gastos administrativos (\$miles) (d):** muestra e l t otal de gastos administrativo al 4to trimestre 2021, reportado en la subsección "Gastos administrativos".
- **Total Ejecutado del programa (\$miles) (c+d)**: corresponde a la suma de los gastos por componentes y los gastos administrativos
- **Gasto por beneficiario efectivo 2021:** Corresponde al cálculo automático de la cuantificación de la población beneficiada dividida por el total de recursos ejecutados del programa al 4to trimestre año 2021 (\$miles).

**IMPORTANTE: El monto resultante en la fila "Total Ejecutado del programa (a+b)", debe ser igual al monto resultante en la fila "Total Ejecutado del programa (c+d)"; lo que equivale a decir que la suma de los gastos por componentes más los gastos administrativos, debe ser igual a la suma de los gastos extrapresupuestarios más la ejecución del presupuesto asignado por Ley.**

#### <span id="page-31-0"></span>Sección Indicadores

En esta sección se despliegan dos subsecciones para los indicadores del programa o iniciativa, la primera destinada a los indicadores de propósito y la segunda para indicadores complementarios asociados a los componentes en los programas. Para cada indicador se encuentra precargado el nombre, fórmula de cálculo, entre otros.

#### **Figura 22**

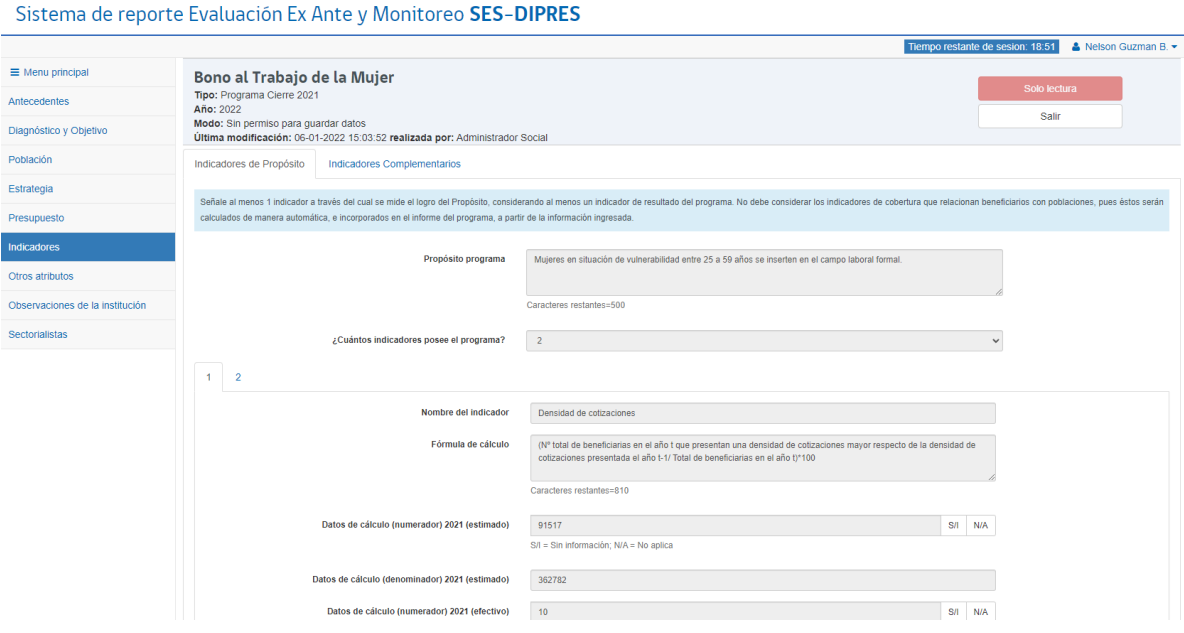

#### <span id="page-31-1"></span>• **Indicadores de Propósito**

- o **Propósito programa:** Completar el objetivo de propósito que tiene el programa.
- o **¿Cuántos indicadores posee el programa?** Debe señalar el número de indicadores de propósito que tiene el programa o iniciativa.
	- **Nombre del indicador**: es el enunciado que permite identificar lo que se mide con la fórmula de cálculo del indicador.
	- Fórmula de cálculo: fórmula detallada de cómo se debe calcular el valor del indicador, incorporando un numerador y un denominador y su temporalidad. Corresponde a una expresión matemática que establece una relación entre dos variables en función de medir el grado de avance de un objetivo o de un aspecto relevante del desempeño del programa/iniciativa a través del tiempo.
	- **Datos de cálculo numerador y denominador 2021** (estimado): para cada uno de los indicadores, se presenta el valor estimado de su numerador, así como el de su denominador

para el año 2021.

- **Datos de cálculo numerador y denominador 2021** (efectivo): para cada uno de los indicadores, se debe incorporar el valor efectivo de su numerador, así como el de su denominador para el año 2021. La plataforma automáticamente calculará el resultado final del indicador. En el caso que el indicador sea una tasa de variación, corresponde ingresar en su numerador el valor que resulta de la resta entre el valor registrado en t y el valor registrado en t-1, y en su denominador corresponde ingresar el valor registrado en t-1.
- **Datos de cálculo numerador y denominador 2022** (estimado): para cada uno de los indicadores, se debe incorporar el valor estimado de su numerador, así como el de su denominador para el año 2022.
- **Unidad de medida**: corresponde a la escala en que será medido el indicador, que puede ser porcentual, promedio o tasa de variación.
- **Periodicidad:** Corresponde a la frecuencia con que es medido cada indicador, estas se presentan en un desplegable que considera medición la cual debe ser pertinente a la medición del objetivo y a la fuente de información.
- **Dimensión:** señala el tipo de indicador, el cual puede ser de eficacia, eficiencia, calidad o economía; definidas como:
	- ⃗ **Eficacia:** Da cuenta del grado de cumplimiento de los objetivos planteados por el programa.
	- ⃗ **Eficiencia**: Se refiere a la relación entre dos magnitudes: la producción física de un producto (bien o servicio) y los insumos o recursos que se utilizan para alcanzar esenivel de producción.
	- ⃗ **Calidad:** Se refiere a la capacidad del programa/iniciativa para responder en forma rápida y directa a las expectativas de sus usuarios. Ejemplo: oportunidad, accesibilidad, precisión y continuidad en la entrega del servicio, grado de satisfacción del usuario, etc.
	- ⃗ **Economía**: Se relaciona con la capacidad del programa/iniciativa para generar y movilizar adecuadamente sus recursos financieros, en función de su propósito.
- **Lectura del indicador:** define si la lectura del indicador es ascendente o descendente. La lectura de un indicador es ascendente, cuando un resultado igual o mayor al planeado (o al del año anterior) implica un buen desempeño (por ejemplo: porcentaje de beneficiarios en lista de espera atendidos). Lo contrario ocurre en el caso de que el indicador tenga una lectura descendente (por ejemplo, tasa de mortalidad materna).
- **Metodología y definiciones conceptuales incorporadas en las fórmulas de cálculo del indicador o de los indicadores, indicando fuente de información:** Debe describir los conceptos utilizados en el nombre y fórmula de cálculo del indicador. Además, debe describir la metodología utilizada para medir el indicador, esto es, dar cuenta de las variables y criterios que definen quién es parte del numerador y denominador. Debe presentar las fuentes de información que alimentan el numerador y denominador. Estos elementos permiten objetivar

el indicador, es decir, que su lectura y forma de medir permita llegar a un resultado único, independiente de quién realice la medición.

- o **Resultados para los Indicadores de Propósito:** cálculo automático en función a la información registrada en los datos de cálculo. La plataforma entrega los resultados de cada indicador para los años 2020 (efectivo), 2021(estimado y efectivo) y 2022 (estimado).
- o **Señale la evidencia que le permitió definir la situación proyectada de los indicadores, detallando la forma en que se determinaron los valores entregados:** Se debe describir la información que permitió establecer las proyecciones de cumplimiento para el 2022, tales como información histórica o de programas existentes, metas institucionales, etc.

#### <span id="page-33-0"></span>• **Indicadores Complementarios**

Esta sección se destina a los indicadores complementarios que dispone el programa para dar cuenta de la gestión del año relacionada con los componentes o de alguna etapa del proceso de producción de los componentes.

La información y las definiciones que se solicitan para cada uno de estos indicadores complementarios, son homólogas a las descritas en la subsección anterior para el indicador de propósito.

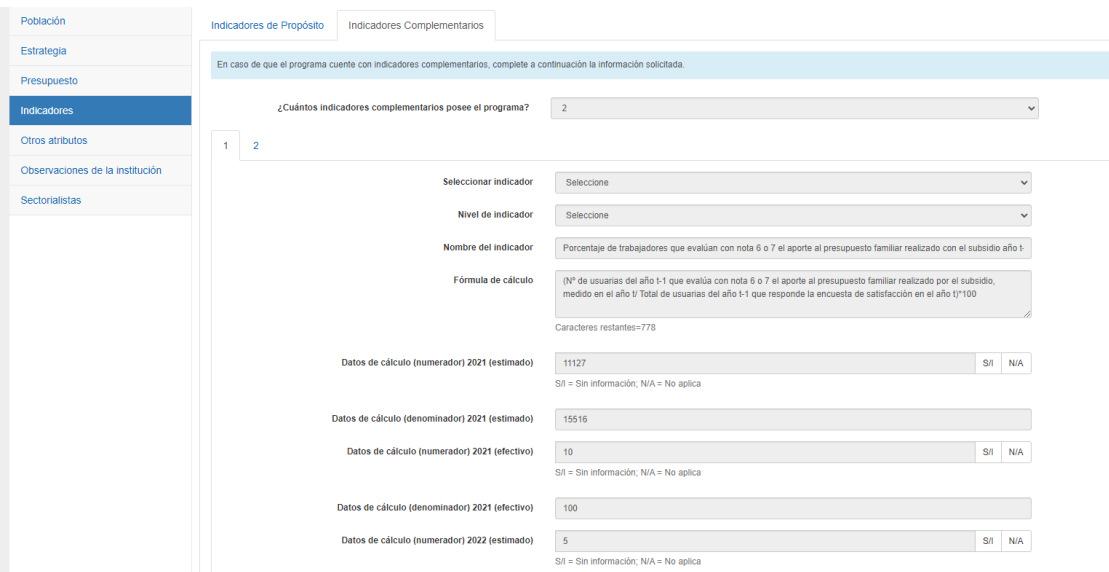

#### **Figura 23**

Los indicadores complementarios corresponden a indicadores a nivel de componentes, midiendo el cumplimiento de los productos provistos por el programa.

- o ¿Cuántos indicadores complementarios posee el programa?: Debe señalar el número de indicadores complementarios con los que cuenta la iniciativa o programa.
	- **Seleccionar indicador:** Con la finalidad de profundizar el rol de los servicios en identificar aquellos indicadores más relevantes a nivel de programa, este campo que permite seleccionar los indicadores que la institución evalúa como pertinentes a mostrar en el reporte de monitoreo. Debe seleccionar un indicador complementario por cada componente.
	- **Nivel del indicador:** Se debe indicar si el indicador complementario es a nivel de programao si corresponde a un componente en particular, debe seleccionar del desplegable la opción correspondiente.
	- **Nombre del indicador:** es la expresión verbal que identifica al indicador.
	- **Fórmula de cálculo:** fórmula detallada de cómo se mide el indicador, incorporando un numerador y un denominador y su temporalidad. Se señala la forma de cálculo como una expresión matemática que establece una relación entre dos o más variables, la que permite evaluar el desempeño del programa/iniciativa a través del tiempo.
	- **Datos de cálculo 2021 (estimado):** para cada uno de los indicadores, se presenta el valor estimado de su numerador, así como el de su denominador para el año 2021.
	- **Datos de cálculo 2021 (efectivo):** para cada uno de los indicadores, se debe incorporar el valor efectivo de su numerador, así como el de su denominador para el año 2021 y la plataforma automáticamente calculará el resultado final del indicador. En el caso que el indicador sea una tasa de variación, corresponde colocar en su numerador el valor que resulta de la resta entre el valor registrado en t y el valor registrado en t-1, y en su denominador correspondería colocar el valor registrado en t-1.
	- **Datos de cálculo 2022 (estimado):** para cada uno de los indicadores, se debe incorporar el valor estimado de su numerador, así como el de su denominador para el año 2022.
	- **Unidad de medida:** corresponde a la escala en que será medido el indicador, que puede ser porcentual, numérico o tasa poblacional.
	- **Dimensión:** señala el tipo de indicador, el cual puede ser de eficacia, eficiencia, calidad o economía. Estas dimensiones están descritas en el apartado de indicador de propósito
	- **Periodicidad de la medición del indicador:** se considera anual, cada 2 años, cada 3 años o cada 4 años.
	- **Lectura del indicador:** define si la lectura del indicador es ascendente o descendente.
	- **Metodología y definiciones conceptuales incorporadas en las fórmulas de cálculo del indicador o de los indicadores, indicado fuente de información:** describe la metodología a través de la que se calcula el indicador, incluye una definición de los conceptos utilizados en el nombre y fórmula de cálculo del indicador, explicitando la fuente de datos que alimenta el numerador y denominador del indicador.
	- **Resultados para los Indicadores Complementarios:** cálculo automático en función a la información registrada en los datos de cálculo.
	- **Señale la evidencia que le permitió definir la situación proyectada de los indicadores, detallando la forma en que se determinaron los valores entregados:** Se debe describir la

información que permitió establecer las proyecciones de cumplimiento 2022, tales como información histórica o de programas existentes, metas institucionales, etc.

#### <span id="page-35-0"></span>Sección Otros Atributos

En esta sección se debe reportan características permanentes del programa relacionadas con atributos específicos de su estrategia o de la oferta programática del Servicio, tales como: enfoque de género, pertinencia territorial, contribución a los objetivos ODS y a las variables de pobreza multidimensional.

#### <span id="page-35-1"></span>• **Enfoque de Derechos Humanos**

En esta subsección se debe seleccionar, marcando el recuadro correspondiente, si el programa o iniciativa considera alguno (uno o más) de los siguientes enfoques o perspectivas, relacionadas con el enfoque de derechos humanos.

- Enfoque de género
- Ascendencia o pertenencia a pueblos indígenas
- Pertinencia territorial
- Situación de discapacidad
- Condición migratoria
- Otro

Si se selecciona la alternativa "Otro", se debe especificar a cuál perspectiva o enfoque se refiere

#### **Figura 24**

#### Sistema de reporte Evaluación Ex Ante y Monitoreo SES-DIPRES

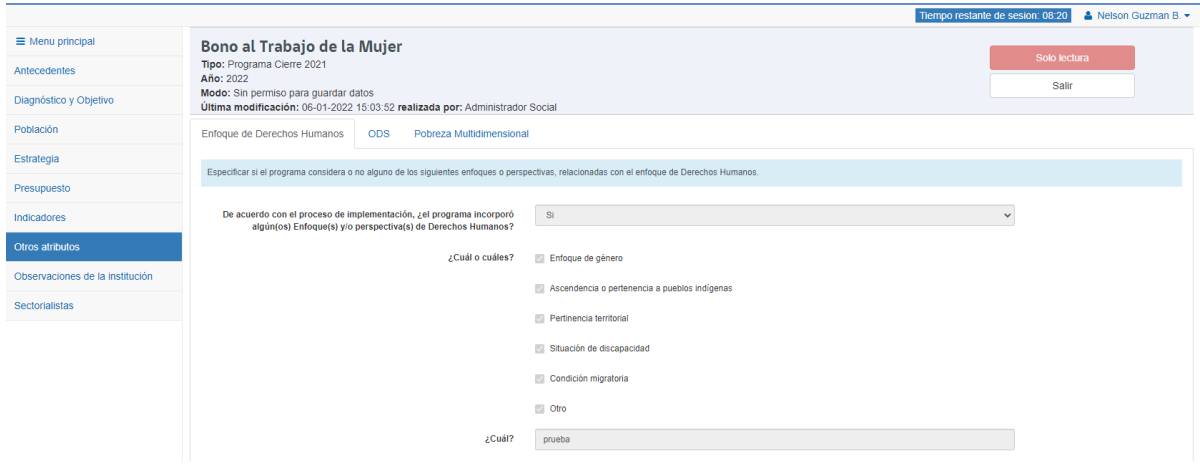

#### <span id="page-36-0"></span>• **Objetivos de Desarrollo Sustentable (ODS)**

En esta subsección se solicita establecer la contribución del programa a los Objetivos de Desarrollo Sustentable (ODS). Para establecer dicha vinculación, se debe cumplir al menos una de las siguientes condiciones:

- Su propósito y/o criterios de focalización están vinculados temáticamente a uno o más ODS.

- Se espera que el programa tenga un impacto en uno o más de los ODS; lo que implica que el programa debe al menos dirigirse a la misma población y aportar en la misma dirección que el ODS

El listado de ODS aparece precargado en la plataforma y se deben marcar las vinculaciones relevantes (una o más) en el recuadro respectivo.

#### **Figura 25**

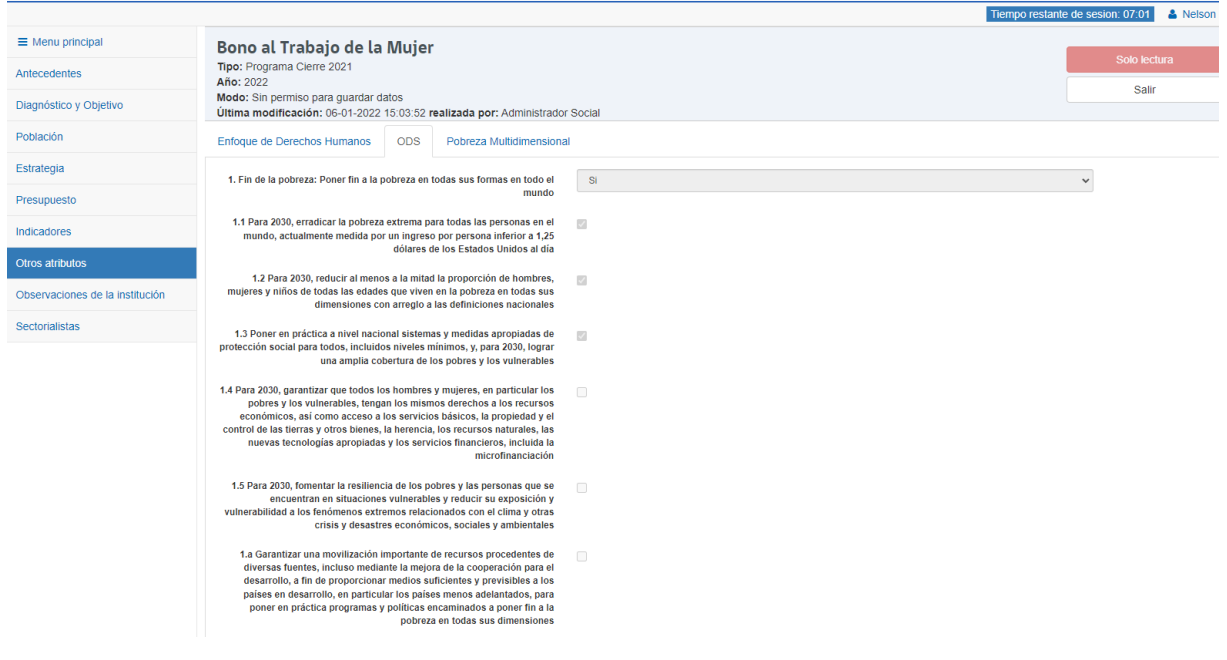

Sistema de reporte Evaluación Ex Ante y Monitoreo SES-DIPRES

<span id="page-36-1"></span>• **Pobreza multidimensional**

En esta subsección se debe señalar si el programa contribuye a disminuir la pobreza multidimensional.

Para determinar si el programa contribuye a disminuir la pobreza multidimensional la pregunta orientadora es, respecto al efecto del programa sobre la población beneficiaria: ¿debería esperarse, en el corto plazo, una reducción en alguna dimensión o carencia de la pobreza multidimensional?

Las dimensiones y carencias son:

- 1. Educación: Asistencia, Rezago escolar, Escolaridad.
- 2. Salud: Malnutrición en niños/as, Adscripción a sistema de salud, Atención.
- 3. Trabajo y Seguridad Social: Ocupación, Seguridad Social, Jubilación.
- 4. Vivienda: Hacinamiento, Estado de la vivienda, Servicios Básicos.

5. Redes y Trato Igualitario: Seguridad, Trato igualitario, Apoyo y participación social.

Se deben marcar las contribuciones relevantes en el recuadro respectivo (una o más), o en su defecto marcar la opción "El programa/iniciativa no contribuye directamente a disminuir ninguna de las carencias asociadas a la medición de pobreza multidimensional".

#### **Figura 26**

Sistema de reporte Evaluación Ex Ante y Monitoreo SES-DIPRES

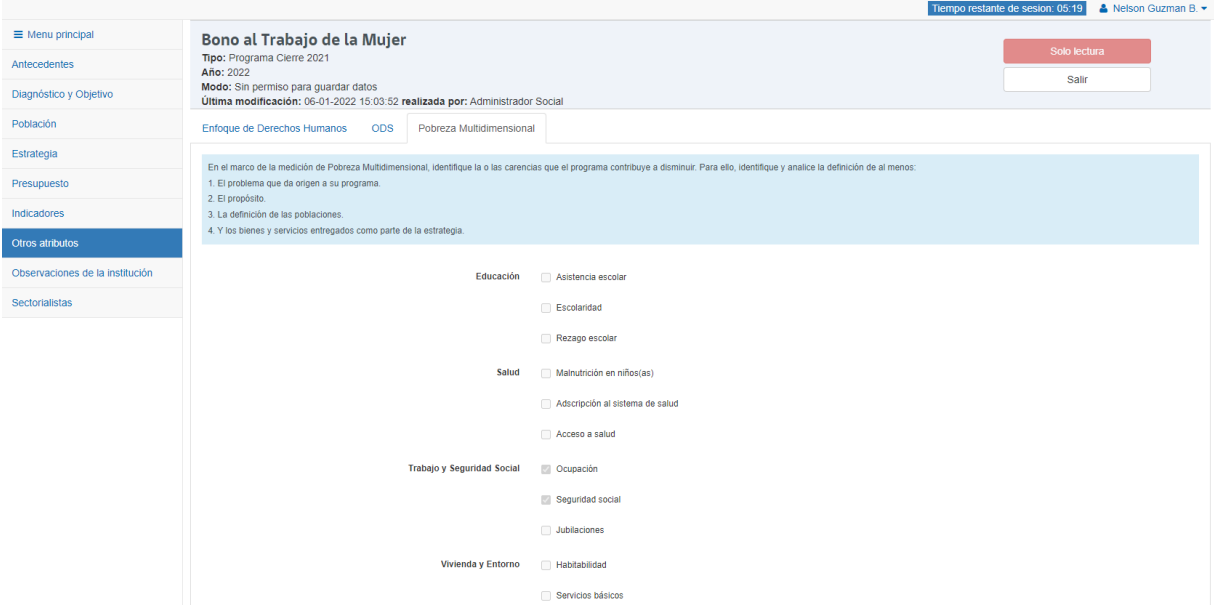

#### **ANEXO N°1**

#### **Metodología para la estimación de los Gastos Administrativos**

Los gastos totales de un programa pueden desglosarse en dos grandes categorías. En primer término, están los gastos directamente asociados a la producción de los componentes, como, por ejemplo: monto gastado en subsidios, gastos de las becas, gastos de producción de prestaciones médicas, transferencias a entidades ejecutoras para el financiamiento de proyectos, etc. En otras palabras, lo que los beneficiarios finales reciben directamente como aporte del Estado, ya sean éstas, prestaciones, bienes o servicios. Por otra parte, están todos los gastos asociados a generar losservicios de apoyo que el programa necesita para funcionar y para producir los componentes, pero que no es parte de los beneficios que recibe directamente el o los beneficiarios finales.

Los servicios de apoyo se caracterizan por ser servicios transversales a todos los componentes del programa, por lo general, están vinculados a funciones tales como dirección, selección de personal,capacitación del personal, contabilidad, planificación, evaluación y supervisión, control de gestión, asesoría legal, etc. También es posible considerar la contratación de estudios y asesorías especialescomo parte de los servicios de apoyo de un programa.

En consideración a lo anterior, los GA pueden definirse como "todos aquellos desembolsos financieros que están relacionados con la generación de los servicios de apoyo a la producción de loscomponentes del programa."

#### • Lineamientos para cuantificar los Gastos Administrativos a través de los Subtítulos

Para medir el GA este será indagado a través de subtítulos e ítems definidos en las clasificaciones del Presupuesto del Sector Público. Lo anterior tiene un efecto ordenador, ya que dentro de cada subtítulo solo se puede gastar en determinados ítems.

Por lo anterior, para los subtítulos 21, 22, 24 y 29 se identificaron, a partir de las Instrucciones de la Ley de Presupuesto 2020, los ítems asociados a esos subtítulos que pueden incluir GA.

A continuación, se realiza una breve descripción de los subtítulos que son indagados en la plataforma de monitoreo y se entregan lineamientos y propuestas metodológicas para su cálculo.

- **Subtítulo 21 (Personal):** dentro de este subtítulo se incluye cuatro ítems, correspondientesal sueldo y todas las bonificaciones del personal (independiente de que corresponde a un administrativo o a un profesional) que realiza labores administrativas, en toda o parte de sujornada, y como regla general para estandarizar el cálculo del GA se propone que la estimación de ítem se realice para las personas que se estime dediquen al menos un 10% de su jornada a labores administrativas relacionadas con el programa (esto corresponde a 4,4 horas semanales para el personal que tiene una jornada completa). Cabe señalar que larecomendación anterior es una regla general, pero, si en algún Servicio por particularidades propias de funcionamiento, todo el personal administrativo dedica menos de un 10% de sujornada a actividades administrativas de un programa, deberá realizar la estimación de su GA sin aplicar esta regla.
- **Subtítulo 22 (Bienes y Servicios de Consumo):** dentro de este subtítulo se incluyen 12 ítemsque

corresponden, principalmente a Servicios Básicos (telefonía, Internet, etc.), servicios generales (Aseo, vigilancia, fletes, bodegajes, etc.), publicidad y servicios profesionales que cumplen con los requisitos para ser considerados como GA según la definición de GA entregada en los párrafos precedentes.

En general, la estimación de los ítems incluidos en este subtítulo puede ser costosa y difícil de realizar, puesto que se deben efectuar prorrateos en función de distintos criterios. Para realizar esteprorrateo, cada Servicio efectuará el mejor esfuerzo que sea costo-efectivo, no obstante, si por distintas razones tuviera dificultades para realizar este cálculo, podrá aplicar una metodología de prorrateo que se propone a continuación para la estimación de los Ítems Alimentos y Bebidas (01),Vestuario y Calzado (02), Materiales y Uso de consumo (04), Servicios Básicos (05), Mantenimiento y Reparaciones (06), Servicios Generales (08) y Arriendos (09). Esta metodología en cuestión consiste en prorratear en función a la cantidad de horas de jornada del personal que trabaja en un determinado programa. Por ejemplo, si para un programa específico, una institución dedica el 20%de las horas de su personal, deberá cargar como GA un 20% de lo gastado por el Servicio en cualquiera de los ítems señalados anteriormente. Con todo, esta no es una regla que pueda ser aplicada de manera automática, ya que puede haber programas, que pueden financiar parte de losbienes o servicios que se generan para los beneficiarios a través de estos ítems, en cuyo caso, previoa realizar el prorrateo se debe descontar del ítem en cuestión la parte que corresponde a gasto de producción, según la definición de gasto de producción entregada al inicio de esta sección.

Para clarificar esta regla se presenta un breve ejemplo de cómo aplicarla. Si un determinado Serviciotiene según el Subtítulo 21 un total de 400 horas mensuales de personal y para un programa específico denominado "X" dedica 40 horas mensuales, se genera un factor de prorrateo de 10% (40/400), luego si el gasto total anual en el ítem Vestuario y calzado (02) es de MM\$1.000, se deberáaplicar el factor de prorrateo a dicho monto, generándose para el programa "X" un gasto de MM\$100 (MM\$1.000\*0,1) por concepto del Ítem recientemente mencionado. Ahora, si se da el caso de que parte del gasto en el Ítem Vestuario y Calzado se puede considerar como gasto de producción, por ejemplo, de los MM\$1.000 de gasto anual hay MM\$200 que corresponden a gastode producción, entonces el prorrateo se deberá realizar descontando dicha parte, por lo que el monto imputable al programa "X" sería de MM\$80 ((MM\$1000-MM\$200)\*0,1).

Por otro lado, para los ítems, no incluidos en esta metodología, como Publicidad y Difusión o Servicios Técnicos y Profesionales (11) se deberá realizar una estimación más acabada, dada su relativa importancia dentro de la estructura de GA de un programa, especialmente, en los programas que involucran seguimiento de beneficiarios. Finalmente, los Servicios deberán realizarla mejor estimación posible del GA del ítem de Combustible y Lubricantes (03), en particular si estees un gasto relevante dentro de la estructura de gastos de un programa específico.

• **Subtítulo 24 (Transferencias Corrientes):** dentro de este subtítulo se incluyen 3 ítems correspondiente a: Transferencias al Sector Privado (01), al Gobierno Central (02) y A OtrasEntidades Públicas (03). Para este Subtítulo se consideran dos casos en que se puede financiar GA. El primer caso corresponde a ítems que son parte del GA que usualmente sonfinanciados a través de los subtítulos 21 y 22 y que por una glosa específica de la Ley de Presupuestos se autoriza sean financiados a través de subtítulo 24 (en este caso se deben aplicar las recomendaciones realizadas anteriormente para los Subtítulos 21 y 22). Elsegundo caso es para los programas en que se realizan transferencias a terceros (universidades, municipalidades, agentes operadores, etc.), para que sean ellos quienes ejecuten el programa, donde una parte de la transferencia puede ser usada para el GA en que incurre ese tercero, monto que usualmente está estipulado en los convenios de transferencia. Por cierto, si dentro de la transferencia que se realiza se considera un ítem de *overhead*" o utilidad para el tercero ejecutante, ese monto también correspondería a GA. Finalmente, se debe señalar que estos dos casos en los cuales se puede financiar GA a través del subtítulo 24 se puede dar para cualquiera de los tres Ítem mencionados.

• **Subtítulo 29 (Adquisición de Activos No Financieros**): dentro de este subtítulo se incluyendos ítems correspondientes a Equipos Informáticos (Ítem 06) y Programas Informáticos (Ítem 07). Para estos ítems se les solicita realizar a los Servicios su mejor esfuerzo que sea costo-efectivo en la estimación de estos, no obstante, dada su dificultad de estimación, los Servicios que lo requieran podrán usar la misma metodología de prorrateo señalada para algunos Ítems del subtítulo 22, es decir prorratear este gasto en función de la cantidad de horas de personal que se dedican a un determinado programa. Por cierto, sialgún programa cuenta con un software ya sea desarrollado o adquirido exclusivamente para ese programa y que se usa para actividades de soporte, el gasto que implica ese software deberá ser cargado, como GA, íntegramente al programa en cuestión.

En la siguiente tabla, se identifica la desagregación de cada uno de los Ítems de GA que es requeridoen la plataforma de monitoreo y se señala para cada uno de estos ítems cuando corresponden a GA,entregando ejemplos, cuando corresponda.

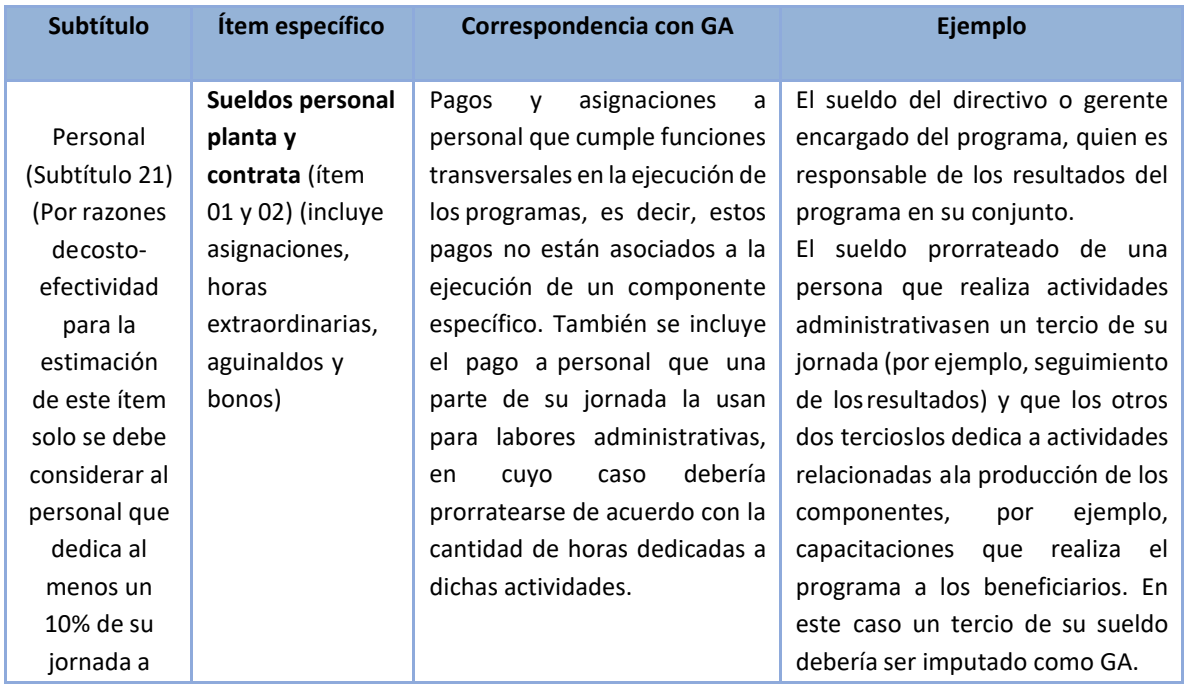

#### **Tabla N°2: Ítems específicos a considerar para la estimación del GA**

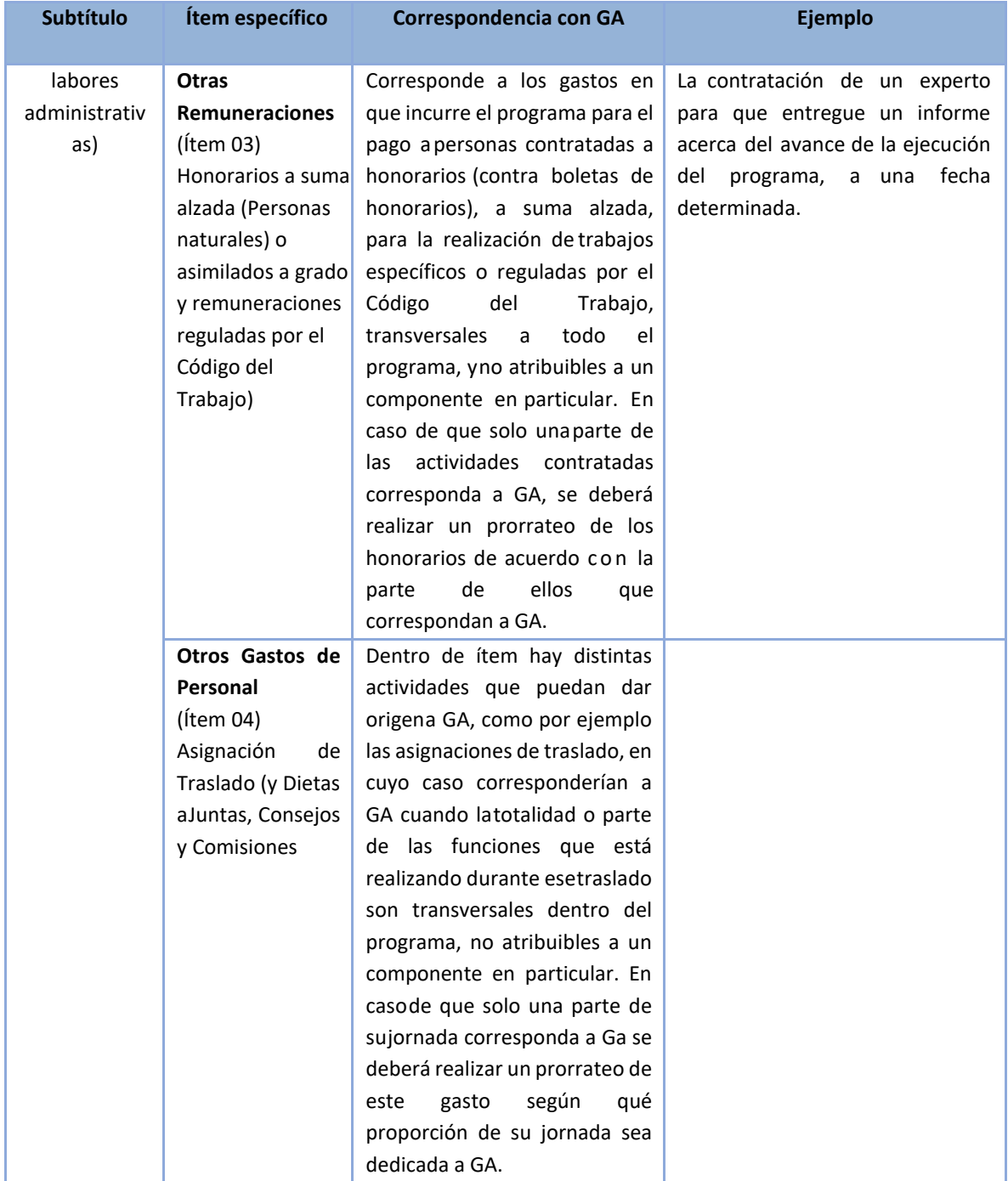

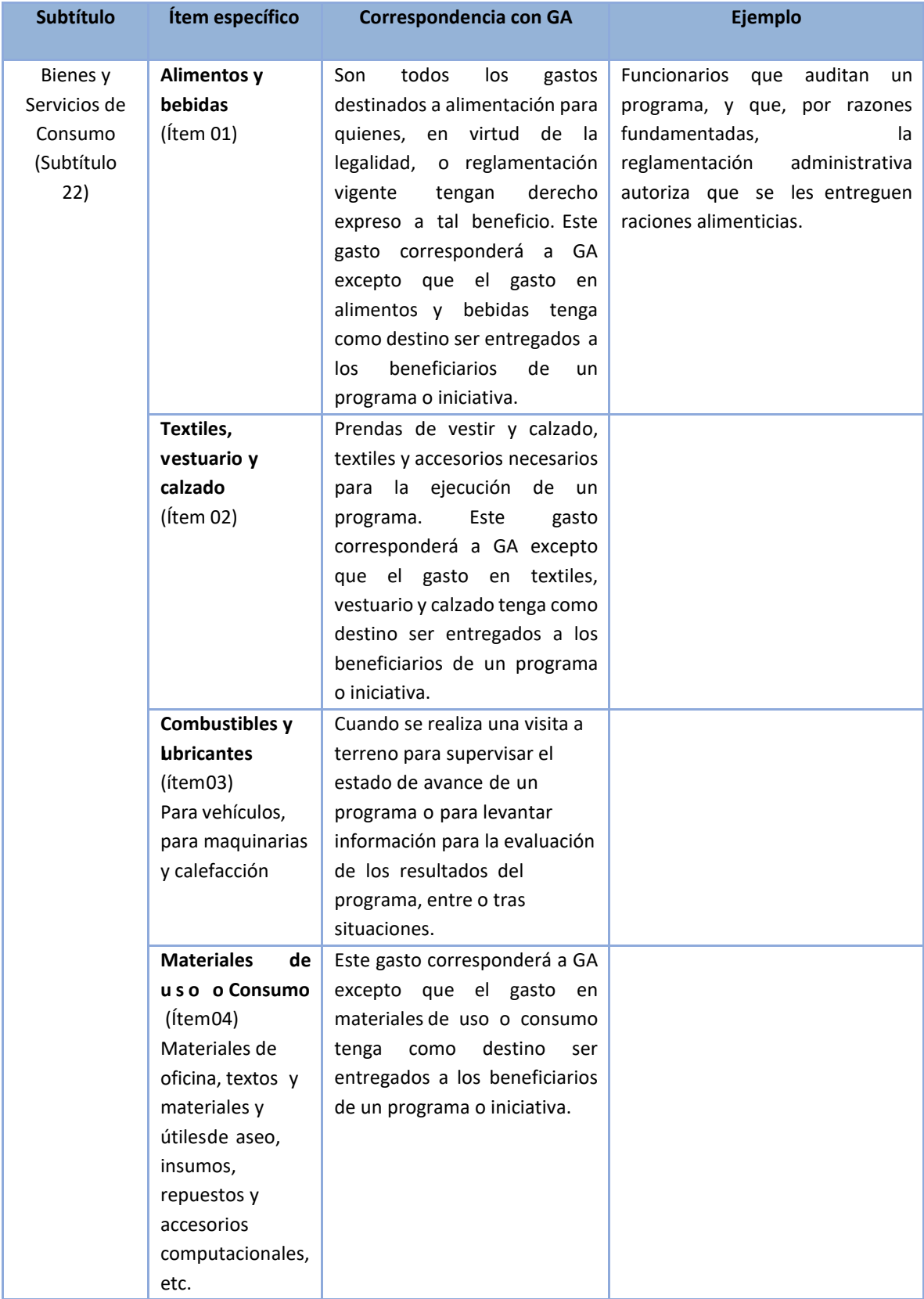

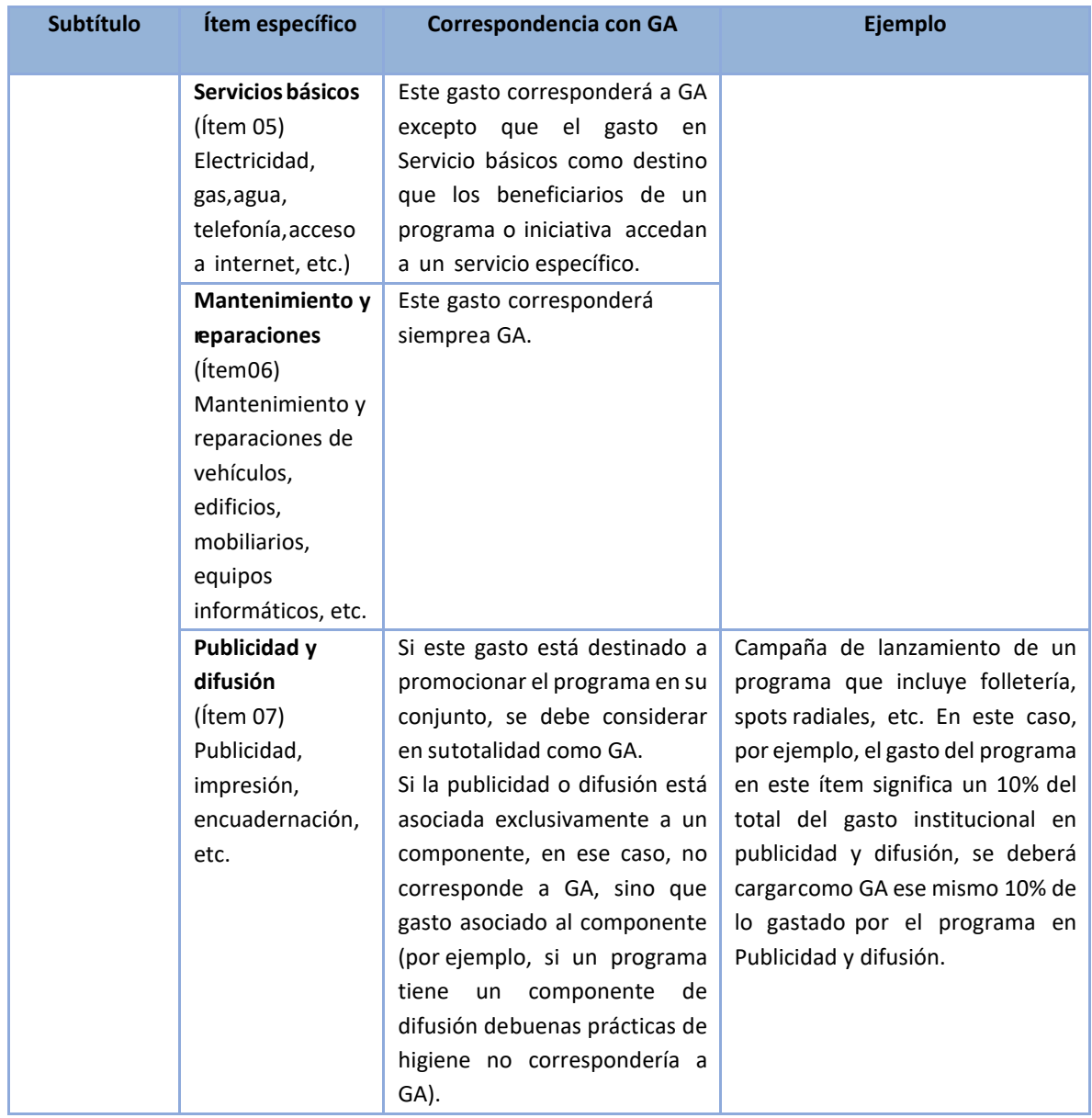

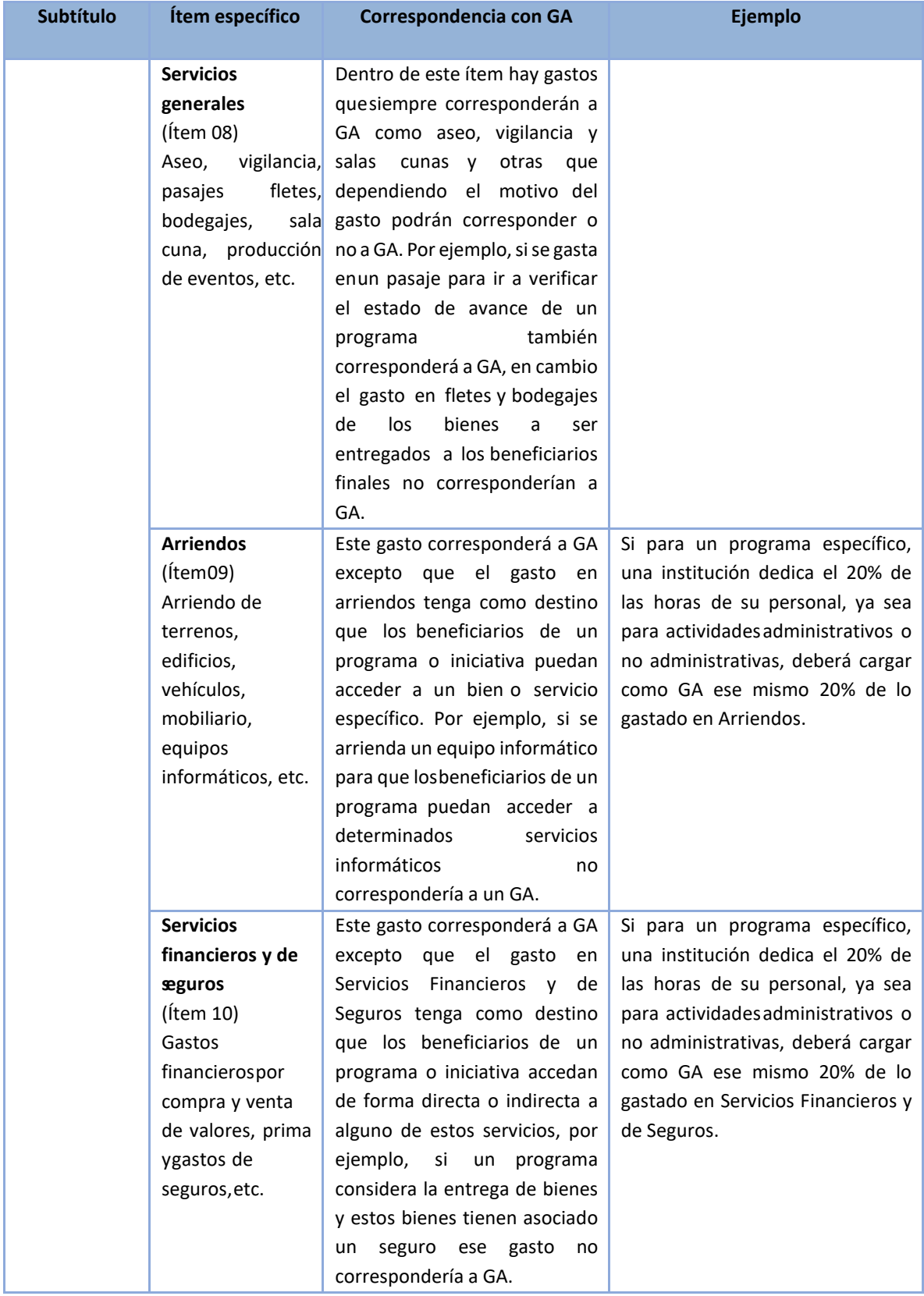

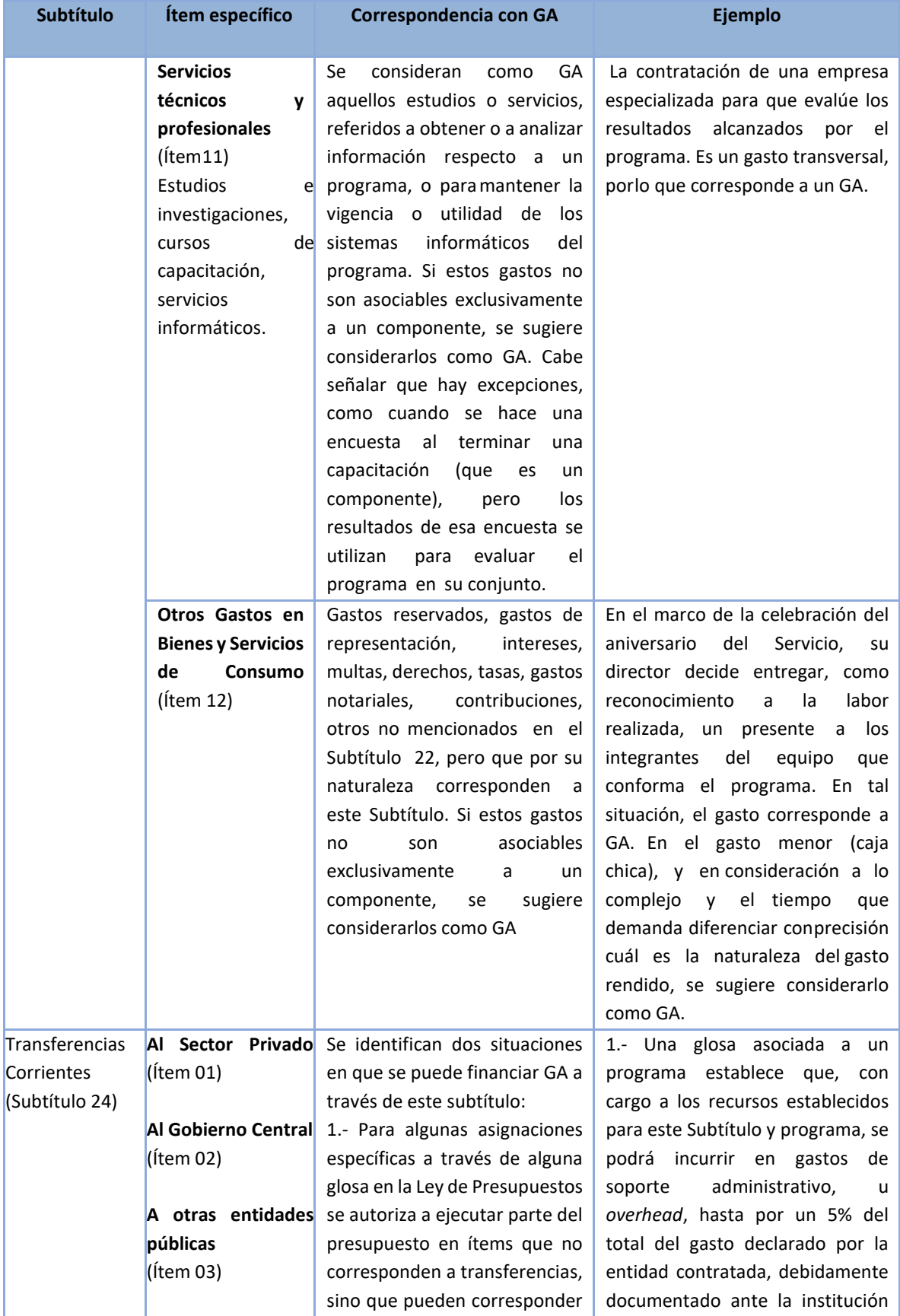

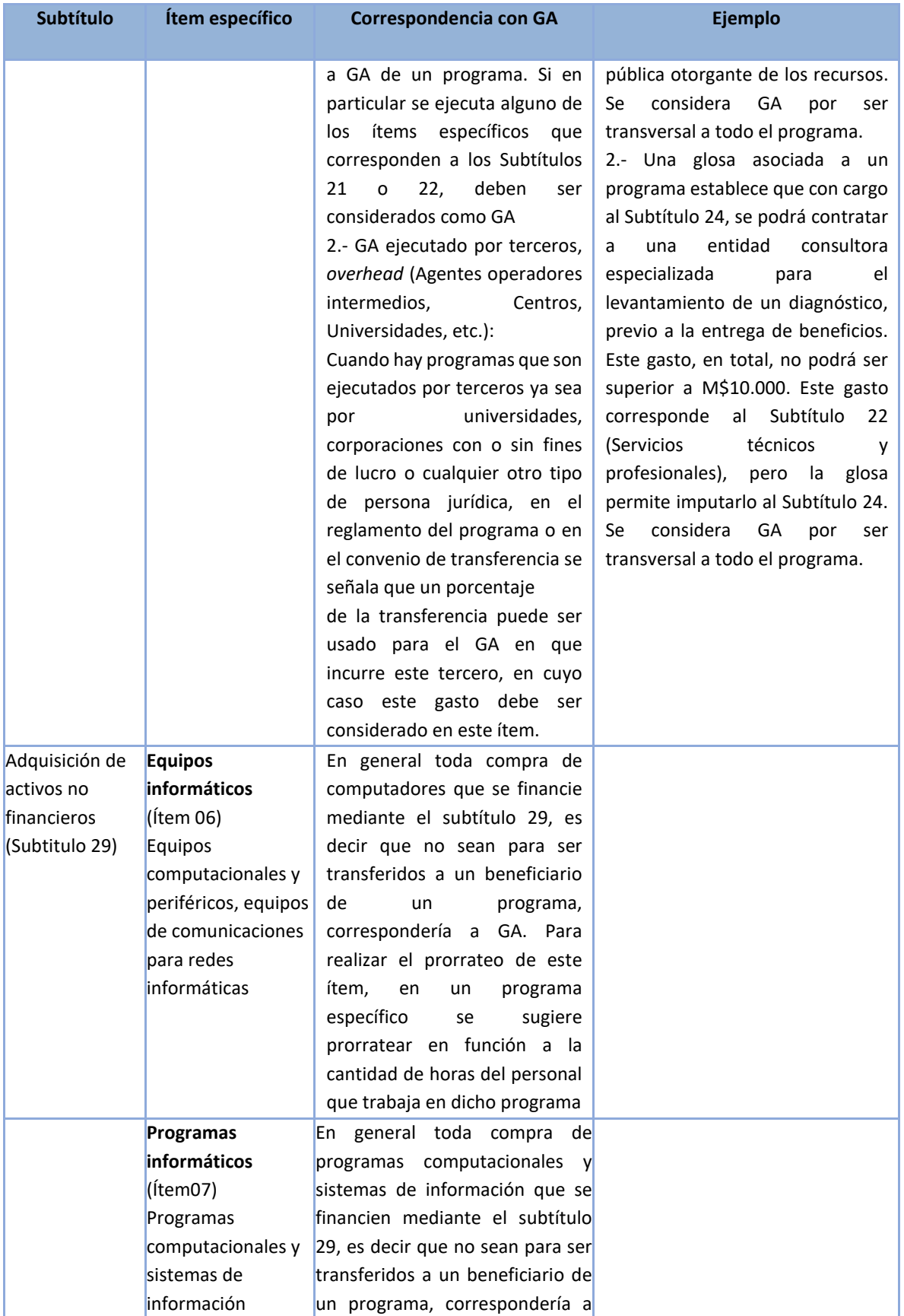

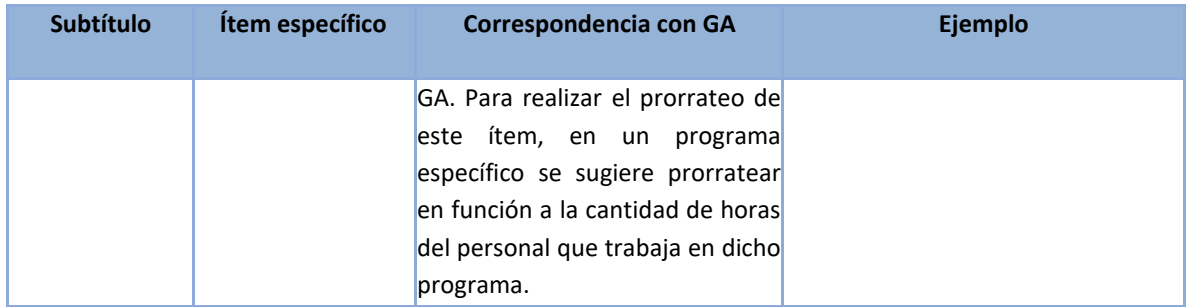